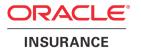

# **Oracle Health Insurance**

# Release Installation

version 2.53

Part number: F27899-01

September 1, 2020

Copyright © 2008, 2020, Oracle and/or its affiliates. All rights reserved.

This software and related documentation are provided under a license agreement containing restrictions on use and disclosure and are protected by intellectual property laws. Except as expressly permitted in your license agreement or allowed by law, you may not use, copy, reproduce, translate, broadcast, modify, license, transmit, distribute, exhibit, perform, publish, or display any part, in any form, or by any means. Reverse engineering, disassembly, or decompilation of this software, unless required by law for interoperability, is prohibited.

The information contained herein is subject to change without notice and is not warranted to be errorfree. If you find any errors, please report them to us in writing.

If this software or related documentation is delivered to the U.S. Government or anyone licensing it on behalf of the U.S. Government, the following notice is applicable:

#### **U.S. GOVERNMENT RIGHTS**

Programs, software, databases, and related documentation and technical data delivered to U.S. Government customers are "commercial computer software" or "commercial technical data" pursuant to the applicable Federal Acquisition Regulation and agency-specific supplemental regulations. As such, the use, duplication, disclosure, modification, and adaptation shall be subject to the restrictions and license terms set forth in the applicable Government contract, and, to the extent applicable by the terms of the Government contract, the additional rights set forth in FAR 52.227-19, Commercial Computer Software License (December 2007). Oracle USA, Inc., 500 Oracle Parkway, Redwood City, CA 94065.

This software is developed for general use in a variety of information management applications. It is not developed or intended for use in any inherently dangerous applications, including applications which may create a risk of personal injury. If you use this software in dangerous applications, then you shall be responsible to take all appropriate fail-safe, backup, redundancy, and other measures to ensure the safe use of this software. Oracle Corporation and its affiliates disclaim any liability for any damages caused by use of this software in dangerous applications.

Oracle is a registered trademark of Oracle Corporation and/or its affiliates. Other names may be trademarks of their respective owners.

This software and documentation may provide access to or information on content, products, and services from third parties. Oracle Corporation and its affiliates are not responsible for and expressly disclaim all warranties of any kind with respect to third-party content, products, and services. Oracle Corporation and its affiliates will not be responsible for any loss, costs, or damages incurred due to your access to or use of third-party content, products, or services.

Where an Oracle offering includes third party content or software, we may be required to include related notices. For information on third party notices and the software and related documentation in connection with which they need to be included, please contact the attorney from the Development and Strategic Initiatives Legal Group that supports the development team for the Oracle offering. Contact information can be found on the Attorney Contact Chart.

The information contained in this document is for informational sharing purposes only and should be considered in your capacity as a customer advisory board member or pursuant to your beta trial agreement only. It is not a commitment to deliver any material, code, or functionality, and should not be relied upon in making purchasing decisions. The development, release, and timing of any features or functionality described in this document remains at the sole discretion of Oracle.

This document in any form, software or printed matter, contains proprietary information that is the exclusive property of Oracle. Your access to and use of this confidential material is subject to the terms and conditions of your Oracle Software License and Service Agreement, which has been executed and with which you agree to comply. This document and information contained herein may not be disclosed, copied, reproduced, or distributed to anyone outside Oracle without prior written consent of Oracle. This document is not part of your license agreement nor can it be incorporated into any contractual agreement with Oracle or its subsidiaries or affiliates.

# **CHANGE HISTORY**

| Release      | Version | Changes                                                                                                    |  |  |
|--------------|---------|----------------------------------------------------------------------------------------------------|--|--|
| 10.12.2.0.0  | 2.17    | Added change history paragraph.                                                                                                    |  |  |
| 10.12.3.0.0  | 2.18    | Added appendices C&D about database parameters and privileges checkups                                                                                                    |  |  |
| 10.13.1.0.0  | 2.19    | Changed appendix C about database parameter checkups                                                                                                    |  |  |
| 10.13.2.0.0  | 2.20    | Changed appendix C because checks on database instance parameters have been changed:                                                                                                    |  |  |
|              |         | The checks on other non OHI Back Office prescribed parameters now result in a                                                                                                    |  |  |
|              |         | warning message when they are set instead of a fatal message.                                                                                                    |  |  |
|              |         | <ul> <li>The check on _OPTIMIZER_JOIN_FACTORIZATION being set on false is now<br/>only applicable to OHI Back Office.</li> </ul>                                                                                        |  |  |
|              |         | Changed check on PARALLEL MAX SERVERS as parallel execution                                                                                                    |  |  |
|              |         | activation is now supported during runtime use of the OHI Back Office                                                                                                    |  |  |
|              |         | application. For that reason now also checks on                                                                                                    |  |  |
|              |         | PARALLEL_DEGREE_POLICY, PARALLEL_ADAPTIVE_MULTI_USER,                                                                                                    |  |  |
|              |         | PARALLEL_FORCE_LOCAL and PARALLEL_MIN_TIME_THRESHOLD are                                                                                                    |  |  |
|              |         | introduced. For more regarding these last settings and their usage please consult the Installation, Configuration and DBA manual.                                                                                       |  |  |
|              |         | A number of checks now results in a lower severity. This documentation has been                                                                                                    |  |  |
|              |         | adapted to comply with this lower severity.                                                                                                    |  |  |
| 10.13.2.0.0  | 2.21    | Checks on Back Office instance parameters PARALLEL DEGREE POLICY,                                                                                                    |  |  |
|              |         | PARALLEL_ADAPTIVE_MULTI_USER, PARALLEL_FORCE_LOCAL were                                                                                                    |  |  |
|              |         | not described in the previous version despite the comment mentioning it. There is                                                                                                    |  |  |
|              |         | no check on PARALLEL_MIN_TIME_THRESHOLD.                                                                                                    |  |  |
|              |         | For OHI Data Marts the check on PARALLEL_THREADS_PER_CPU is                                                                                                    |  |  |
|              |         | specified.                                                                                                    |  |  |
|              |         | <ul> <li>The <u>instructions</u> for reading in a Designer export dump file have changed.</li> <li>The <u>completion</u> instruction now explicitly reminds you of redeploying the .ear</li> </ul>                      |  |  |
|              |         | files used for the web services.                                                                                                    |  |  |
| 10.13.3.0.0  | 2.22    | Enforce grant security in step 120 of OZGPATCH                                                                                                    |  |  |
|              |         | Configuration file parameter ozg_120_revoke in automode                                                                                                    |  |  |
|              |         | <ul> <li>Grant OZG_ROL_BATCH to OZG_OWNER for administrative purposes</li> </ul>                                                                                                    |  |  |
|              |         | Added message to generic Back Office messages in appendix C                                                                                                    |  |  |
|              |         | <ul> <li>Removed check on _OPTIMIZER_JOIN_FACTORIZATION, added check on</li> </ul>                                                                                                    |  |  |
| 10.12.2.0.0  | 2.22    | OPTIMIZER_USE_SQL_PLAN_BASELINES in instance parameter checks.                                                                                                    |  |  |
| 10.13.3.0.0  | 2.23    | <ul> <li>Replaced reference to DB11G2 by DB11204 as OHI Back Office release 10.13.3<br/>uses database version 11.2.0.4.</li> </ul>                                                                                      |  |  |
|              |         | Corrected import command for using datapump, impdp instead of impdb.                                                                                                    |  |  |
| 10.13.3.0.0  | 2.24    | Corrected text on check for workarea size policy.                                                                                                    |  |  |
| 10.14.1.0.0  | 2.25    | Changed DBMS LOCK check, granted now to user instead of PUBLIC                                                                                                    |  |  |
| 1011 1111010 | 2.20    | Added checks for OHI Dynamic PL/SQL user account                                                                                                    |  |  |
| 10.14.1.0.0  | 2.26    | Added description on functionality to <u>suppress errors</u> during installation                                                                                                    |  |  |
|              |         | Added description on optional external alert command                                                                                                    |  |  |
|              |         | Updated references to releases with the new release naming layout                                                                                                    |  |  |
|              |         | Added parameter for parallel forms / reports compilation to speed up installation                                                                                                    |  |  |
| 10.14.2.0.0  | 2.27    | Added <u>parameter</u> to force client compilation during automode                                                                                                    |  |  |
| 10.15.1.0.0  | 2.28    | Changed parameter check on OPTIMIZER_MODE                                                                                                    |  |  |
|              |         | Removed parameter OPTIMIZER_INDEX_COST_ADJ                                                                                                    |  |  |
|              |         | Removed references to Oracle Reports and reports account      Removed TASIV. TASIV.      TASIV.      TASIV.      TASIV.      TASIV.      TASIV.      TASIV.      TASIV.      TASIV.      TASIV.      TASIV.      TASIV. |  |  |
|              |         | SORACLE_SID replaced \$TWO_TASK  Provided and fine and (not and anymorp)                                                                                                    |  |  |
|              |         | <ul> <li>Removed ozdefine.sql (not used anymore)</li> <li>Changed references from 11g Oracle Home to 12 Oracle Home</li> </ul>                                                                                          |  |  |
|              |         | Changed references from 11g Oracle Home to 12 Oracle Home     Implemented consequences of files moved from \$OZG ADMIN to                                                                                               |  |  |
|              |         | \$OZG_BASE/utils and rename of OZGPATCH to OHIPATCH                                                                                                    |  |  |
|              |         | Added check on PGA_AGGREGATE_LIMIT,                                                                                                    |  |  |
|              |         | OPTIMIZER_ADAPTIVE_FEATURES, REMOTE_DEPENDENCIES_MODE                                                                                                    |  |  |
|              |         | Changed check on OPTIMIZER_USE_SQL_PLAN_BASELINES from ERROR                                                                                                    |  |  |
|              |         | to INFO message.                                                                                                    |  |  |
|              |         | <ul> <li>Removed check on RESOURCE_MANAGER_PLAN.</li> </ul>                                                                                                    |  |  |

| Release      | Version | Changes                                                                                                    |
|--------------|---------|----------------------------------------------------------------------------------------------------|
| 10.15.3.0.0  | 2.29    | Added advise for installation menu step 800.                                                                                                    |
|              |         | Check for _common_data_view_enabled added.  Classification                                                                                                    |
|              |         | <ul> <li>Changed description for checks on PCT_FREE.</li> <li>Changed description for adjusting SORT_AREA_SIZE and HASH_AREA_SIZE</li> </ul>                                                                                                    |
|              |         | Moved check on WORKAREA_SIZE POLICY to generic checks                                                                                                    |
|              |         | Renamed OHI Business Intelligence to OHI Data Marts                                                                                                    |
| 10.16.1.0.0  | 2.30    | WORK_AREA_SIZE is now checked to be always set at AUTO                                                                                                    |
|              |         | For PARALLEL_MAX_SERVERS during runtime use of OHI Back Office a                                                                                                    |
|              |         | warning is now actually given when it is higher than CPU_COUNT times PARALLEL_THREADS_PER_CPU                                                                                                    |
|              |         | When a parameter is set at the PDB level a warning is given this is against OHI                                                                                                    |
|              |         | advise                                                                                                    |
|              |         | During OHI BO installations it is checked a minimum value of 100Mb for  WARY APPLY SYMPTONIAN ASSETS OF THE PROPERTY OF THE PROPERTY OF T |
|              |         | <ul> <li>HASH_AREA_SIZE and 200Mb for SORT_AREA_SIZE is set.</li> <li>Some additional instructions are added for when you run step 120 with answer</li> </ul>                                                                                                    |
|              |         | Yes for enforcing grant security.                                                                                                    |
| 10.16.2.0.0  | 2.31    | Added installation menu step 880.                                                                                                    |
|              |         | Added privileges for OHI_VIEW_OWNER.                                                                                                    |
|              |         | Changed check for PGA_AGGREGATE_LIMIT.                                                                                                    |
| 10.17.1.0.0  | 2.33    | Removed references to release folder /admin.                                                                                                    |
|              |         | <ul> <li>Added advise for patching patch ranges in automode due to postponing step 120 in this situation.</li> </ul>                                                                                                    |
| 10.17.1.3.0  | 2.34    | Added system priv. check ALTER ANY SEQUENCE to Appendix E.                                                                                                    |
| 10.17.1.4.0  | 2.35    | Removed requirement to set DB initialization parameters only at CDB level from                                                                                                    |
|              |         | Appendix D.                                                                                                    |
| 10.17.2.0.0  | 2.36    | Grant security will be enforced by default; removed installation option                                                                                                    |
|              |         | <ul> <li>ozg_120_revoke_in_automode</li> <li>Added installation option ozg_120_verbose_grants_in_automode</li> </ul>                                                                                                    |
|              |         | Added SELECT ANY DICTIONARY as mandatory privilege for OHI Back                                                                                                    |
|              |         | Office dynamic PL/SQL user in appendix E.                                                                                                    |
|              |         | Replaced installation menu step 140 by more generic <u>step 890</u> .                                                                                                    |
| 10.17.2.2.0  | 2.37    | Added <u>chapter 9</u> about patchreleases that allow webservices to remain online.  Added <u>chapter 9</u> about patchreleases that allow webservices to remain online.                                                                                                    |
|              |         | Added "END:" tag message and evaluation of this tag during OHIPATCH "error scan" processing.                                                                                                    |
| 10.18.1.30.0 | 2.38    | Removed Removed ALTER ANY SEQUENCE system privilege.                                                                                                    |
|              |         | Adapted version checks to check on database 12.2 instead of 12.1 component                                                                                                    |
|              |         | versions.                                                                                                    |
|              |         | <ul> <li>Check on OPTIMIZER_FEATURES_ENABLE adjusted to 12.2.</li> <li>Removed check on OPTIMIZER ADAPTIVE FEATURES (is deprecated,</li> </ul>                                                                                                    |
|              |         | should not be set). Added checks on OPTIMIZER_ADAPTIVE_PLANS and                                                                                                    |
|              |         | OPTIMIZER_ADAPTIVE_STATISTICS.                                                                                                    |
|              |         | Changed check on _COMMON_DATA_VIEW_ENABLED (no longer used as                                                                                                    |
|              |         | work around).                                                                                                    |
|              |         | <ul> <li>Added check on AWR_PDB_AUTOFLUSH_ENABLED.</li> <li>NLS LENGTH SEMANTICS should be set to BYTE again instead of CHAR.</li> </ul>                                                                                                    |
|              |         | Added description for installing Designer exports of TC releases.                                                                                                    |
|              |         | <ul> <li>Added additional instructions for how to interpret step 890</li> </ul>                                                                                                    |
|              |         | Added mandatory privilege ADMINISTER DATABASE TRIGGER and                                                                                                    |
| 10.18.1.2.0  | 2.39    | ANALYZE ANY for Data Marts     Checks on PGA AGGREGATE TARGET and PGA AGGREGATE LIMIT are                                                                                                    |
| 10.10.1.2.0  | 2.39    | Checks on PGA_AGGREGATE_TARGET and PGA_AGGREGATE_LIMIT are changed from FATAL to ERROR.                                                                                                    |
| 10.18.1.3.0  | 2.40    | Added description of new checks:                                                                                                    |
|              |         | Check if private grants on SYS and XDB objects have been issued to OHI BO                                                                                                    |
|              |         | owner, other OHI accounts and OHI_ROLE_ALL.                                                                                                    |
|              |         | Check if OHI BO roles have been granted illegally to other OHI roles or OHI BO accounts.                                                                                                    |
|              |         | Check if OHI BO users (functionarissen) and owners of customizations own                                                                                                    |
|              |         | objects with names used by OHI BO.                                                                                                    |
|              |         | Check if obsolete BATCH user and roles have been removed.                                                                                                    |
| 10 18 1 4 0  | 2.41    | Removed description for installing Designer exports.  Changed installing are sent as 860 and discourse and actitioning.                                                                                                    |
| 10.18.1.4.0  | 2.41    | <ul> <li>Changed installation menu <u>step 850</u> regarding compression and partitioning<br/>functionality.</li> </ul>                                                                                                    |
| 10.18.2.0.0  | 2.42    | Removed references to OHI Self Service where possible, changed incorrect                                                                                                    |
|              |         | references to database 12.1 related environment variables.                                                                                                    |
| 10.18.2.2.0  | 2.43    | Option 855 (drop partitions) for OHI Data Marts added.                                                                                                    |
|              | 1       | Privilege on SYS.UTL_RECOMP added.                                                                                                    |
| 10.18.2.3.0  | 2.44    | Option 870 was not described despite being present for already a long time                                                                                                    |

| Release     | Version | Changes                                                                                                    |                                                                                                    |  |
|-------------|---------|----------------------------------------------------------------------------------------------------|----------------------------------------------------------------------------------------------------|--|
| 10.19.1.0.0 | 2.45    | •                                                                                                    | No changes. Republished with different part nr.                                                                                                    |  |
| 10.19.1.3.0 | 2.46    | •                                                                                                    | Removed check on ALG_PERL_JOB.                                                                                                    |  |
| 10.19.1.4.0 | 2.47    | <ul> <li>Added some additional information regarding applying partitioning as this missed some details which became clear when adding some more tables in this release where the partitioning is useful for.</li> </ul> |                                                                                                    |  |
| 10.19.2.0.0 | 2.48    | •                                                                                                    | Update <u>user requirements</u> paragraph.                                                                                                    |  |
| 10.20.1.0.0 | 2.49    | •                                                                                                    | No changes. Republished for year 2020.                                                                                                    |  |
| 10.20.3.0.0 | 2.50    | •                                                                                                    | Implemented effects of DB 19c being required                                                                                                    |  |
| 10.20.4.0.0 | 2.51    | •                                                                                                    |                                                                                                    |  |
| 10.20.5.0.0 | 2.52    | •                                                                                                    | <ul> <li>Adapted the last three Appendix chapters for the impact of offering the option for<br/>creating an OHI specific Database Vault realm.</li> </ul> |  |
| 10.20.6.0.0 | 2.53    | •                                                                                                    | Appendix with Database Vault checks has been slightly adapted.                                                                                            |  |

## **CONTENTS**

| Introduction                                                                                                    | 1                        |
|----------------------------------------------------------------------------------------------------|--------------------------|
| Basic Assumptions                                                                                                    | 2                        |
| Delivery                                                                                                    | 2                        |
| Naming of the Release  A – Types of Releases  B – Oracle Health Insurance Release Calendar                                             | 2 2 2                    |
| C – Dependency between Major and Interim Patcho<br>E - 1 Release per Environment<br>F – Release Naming                                 | 2<br>3<br>es 3<br>3<br>4 |
| Installation Sequence                                                                                                    | 4                        |
| <ul><li>A- Major Release Dependency</li><li>B - Sequence Number determines installation order</li><li>Mandatory Installation</li></ul> | 4<br>c 4<br>5            |
| Installation of a Release                                                                                                    | 6                        |
| Requirements                                                                                                    | 6                        |
| Restricted Sessions Batch Scheduler & OHI background jobs OHI 'Object Owner' accounts and 'User' accounts                              | 6<br>6                   |
| Backup Requirements (archivelog and NOLOGGING)                                                                                         | 7                        |
| Impact on Change Logging                                                                                                    | 9                        |
| Specific Requirements for Installation of Major Release                                                                                | 9                        |
| Space Management Other Database Settings                                                                                               | 9                        |
| Parallel Execution                                                                                                    | 10                       |
| General Specific Situations and Settings                                                                                               | 10<br>11                 |
| Unzipping a Release                                                                                                    | 11                       |
| Directory Structure                                                                                                    | 12                       |
| Target Directories                                                                                                    | 12                       |
| Release Documentation                                                                                                    | 13                       |
| The Readme.txt File                                                                                                    | 13                       |
| Use of Variables During Installation                                                                                                   | 13                       |
| Variables Definition<br>Restarting                                                                                                    | 13<br>14                 |
| SQL Scripts                                                                                                    | 14                       |
| Check Scripts Automatic SOL Scripts                                                                                                    | 14<br>15                 |

|    | Wallet entry                                    | 15       |
|----|-------------------------------------------------|----------|
|    | Wallet entry for application owner account      | 15       |
| In | stallation Menu OHIPATCH                        | 16       |
|    | Introduction                                    | 16       |
|    | Perl Modules                                    | 16       |
|    | Generic Menu Functionality                      | 16       |
|    | Start                                           | 16       |
|    | File Authorization                              | 17       |
|    | The Menu                                        | 17       |
|    | Collapsing and Expansion of the (Sub-)Menu      | 19       |
|    | Choosing Options Answering Questions            | 19<br>20 |
|    | Log Files                                       | 20       |
|    | Errors                                          | 20       |
|    | Options Description                             | 22       |
|    | Symbol Use                                      | 22       |
|    | A - Preparation                                 | 23       |
|    | B - Database Installation                       | 24       |
|    | C - Filesystem Installation                     | 25       |
|    | D - Completion L - Show Logfile for Last Choice | 27<br>33 |
|    | M - Automode                                    | 33       |
|    | O - Skip Default Choice                         | 34       |
|    | R - Read Readme.txt File                        | 34       |
|    | S - Reset Log File(s)                           | 34       |
|    | T - Show Logfile Timing                         | 34       |
|    | U - Update Client Releasetoken                  | 35       |
|    | N - Next (Patch) Release<br>Q - Quit            | 35<br>35 |
|    | Z - Create Logfiles Zip                         | 35       |
|    | \$ - OS Command Line                            | 35       |
|    | @ - SQL*Plus ( <owner>)</owner>                 | 36       |
|    | ? - Help                                        | 36       |
|    | License Check                                   | 36       |
|    | First Use on an Environment                     | 36       |
|    | Configuration File                              | 37       |
|    | Parameters                                      | 37       |
|    | Silent Installation                             | 38       |
|    | Conditions                                      | 39       |
| Eı | rror Handling                                   | 40       |
|    | General                                         | 40       |
|    | Successful Installation                         | 40       |
|    | Actions Based on Errors                         | 40       |
|    | Restore Deliveries                              | 40       |
|    | Example                                         | 41       |

| Specific In | nstallation Instructions                     | 43       |
|-------------|----------------------------------------------|----------|
| Prepa       | ration & Completion                          | 43       |
|             | Preparation<br>Completion                    | 43<br>44 |
| Instal      | ling an Initial Release                      | 44       |
| mstar       | Introduction                                 | 44       |
|             | Activities                                   | 44       |
| Earlie      | er Installation of Patch Releases            | 47       |
| Performin   | ng Installation of Multiple (Patch) Releases | 48       |
| Metho       | ods                                          | 48       |
|             | 1 - Automode                                 | 48       |
|             | 2 - Manual Installation                      | 48       |
| Error       | s During Installation                        | 48       |
| Configuri   | ng an alert for installation errors          | 51       |
| Exter       | nal alert command                            | 51       |
| Alert       | types                                        | 51       |
| Exam        | ple alert program                            | 52       |
| Webservi    | ces and the patch process                    | 54       |
| Onlin       | e patching                                   | 54       |
| Patch       | classification                               | 54       |
| Restr       | icted session privilege                      | 55       |
| Webl        | ogic datasource configuration                | 55       |
| Introd      | luction                                      | 57       |
|             | Conditions                                   | 57       |
|             | OHI Data Marts OHI Back Office               | 57<br>57 |
| Funct       | ionality                                     | 58       |
| 1 dilet     | OHI Data Marts                               | 58       |
|             | OHI Back Office                              | 58       |
| 1 - Ge      | et the Release(s)                            | 60       |
| 2 - Pr      | epare for Installation                       | 60       |
| 3 - Pe      | erform the Installation(s)                   | 60       |
| 4 - Co      | omplete the Installation(s):                 | 60       |
| 1.          | Conceptual overview                          | 62       |
| 2.          | Gathering errors to suppress                 | 63       |
| 3.          | Place error suppression file in \$OZG_BASE   | 64       |

| Generic OHI checks              | 66 |
|---------------------------------|----|
| Specific OHI Back Office checks | 68 |
| Specific OHI Data Marts checks  | 70 |
| OHI Back Office                 | 74 |
| OHI Data Marts                  | 75 |

### **Chapter 1**

### Introduction

This document contains the guidelines, for installation of a release for Oracle Health Insurance customers.

The document provides a technical description concerning the location of releases, how to install releases and how to handle errors during installation.

All the files of a (new) release are stored in a directory that has a name equal to the release name.

In this document the placeholder <release> is used for the name of a release. This placeholder has to be replaced by the release name. E.g. When you are installing a release with the release name '10.15.1.0.0' and the instructions contain a directory <release> then the directory with the name 10.15.1.0.0 is meant.

## **Chapter 2**

# **Basic Assumptions**

The following basic assumptions apply to the installation of releases.

### **DELIVERY**

OHI releases for OHI Back Office and OHI Data Marts are delivered via My Oracle Support (MOS) through section (tab) "Patches & Updates".

### **NAMING OF THE RELEASE**

### A - Types of Releases

There are 2 release types:

| Release type            | Description                                                                                                  |  |
|-------------------------|----------------------------------------------------------------------------------------------------|--|
| Major release           | Regular release with corrective and adaptive functionality. A major release will be delivered every 6 weeks. |  |
| Interim patch (release) | Bug fix for a certain problem.                                                                               |  |
|                         | Does not contain adaptive functionality.                                                                     |  |

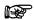

**N.B.:** Major releases are NOT *cumulative*: Each major release requires the previous major release to be installed first. A major release does contain interim patches released since the previous major release, if they were ready in time to make it into the build.

#### **Example**

The OHI Back Office environment has version 10.20.1.0.0. You want to upgrade OHI Back Office to release 10.20.3.0.3. To do this, you have to install the following major release and interim patches:

- Major release 10.20.2.0.0.
   This major release contains new functional changes and fixes, and 10.20.1.0.X interim patches as delivered up to the moment the major release was created.
- 2. Major release 10.20.3.0.0.

  This major release contains new functional changes and fixes, and 10.20.2.0.X interim patches as delivered up to the moment the major release was created.
- 3. Interim patch 10.20.3.0.1
- 4. Interim patch 10.20.3.0.2
- 5. Interim patch 10.20.3.0.3

#### B - Oracle Health Insurance Release Calendar

The Oracle Health Insurance Release calendar contains the dates for releasing major releases and the end of support dates for major releases. The release calender is published on Beehive Online.

### C - Dependency between Major and Interim Patches

An interim patch can only be installed on the associated major release.

#### **Example**

Patch release 10.20.3.0.1 can only be installed on release 10.20.3.0.0.

### E - 1 Release per Environment

There is only one Oracle Health Insurance major release active per "environment" (including patch sets and interim patches concerned), e.g.:

Production 10.20.1.0.XAcceptance 10.20.2.0.X

### F - Release Naming

Release naming is done using the following coding conventions (named positions are divided by a *dot*):

| Position | Description                                                           |  |  |
|----------|-----------------------------------------------------------------------|--|--|
| 1-2      | Product suite version, i.e. '10'                                      |  |  |
| 4-5      | Year in which the release was/is going to be released                 |  |  |
| 7        | Sequence number of the major release                                  |  |  |
| 9        | Always zero                                                           |  |  |
| 11-13    | Interim patch release sequence number (0 means it does not concern an |  |  |
|          | interim patch)                                                        |  |  |

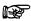

**N.B.:** The latest 4 characters of a release name may contain 'TC' for the first two characters followed by a 2 digit number. An example: 10.14.2.0.TC33. Such release names are reserved for delivering a 'Test release'. They are mainly used internally by OHI Development but may occasionally be delivered to customers, typically after a mutual agreement to use it for investigation and testing purposes.

It is very important to be aware of the nature of such a release and the consequences of installing such a Test release on an OHI environment, as the contents of such a release are volatile and not tracked by OHI Development. Installing such a release means the environment it is installed on can only used for testing purposes and will have to be destroyed or restored to a point before the installation of the Test release. at some later moment, as its state is unclear. Multiple versions of a TC release may have been created and there is no way to get back to a supported configuration other than by reverting to a copy of an environment without a TC release.

### **INSTALLATION SEQUENCE**

The following basic assumptions apply to the installation sequence of patch releases:

### A- Major Release Dependency

Installation of Oracle Health Insurance releases must be done in order of *dependency*. This means that the major release is installed first and subsequently the interim patches. It is not possible to install an interim patch when the associated major release has not yet been installed.

### **Example**

Before *interim patch* **10.20.3.0.1** can be installed, *major* release **10.20.3.0.0** has to be installed.

### **B - Sequence Number determines installation order**

Interim patches should be installed in the order of their sequence numbers.

### Example 1 - major releases

10.20.1.0.0 must be installed before 10.20.2.0.0.

10.20.2.0.0 must be installed before 10.20.3.0.0.

### Example 2 - interim patch releases

10.20.1.0.1 must be installed before 10.20.1.0.2.

10.20.1.0.2 must be installed before 10.20.1.0.3.

### **Mandatory Installation**

### Interim patches

When an interim patch is installed, all previous interim patches have to be installed on the same major release. Exceptions are only allowed after a customer request has been approved by OHI Support. Without this explicit approval, you should NEVER skip patches or change the order. OHI Support needs to evaluate the depencies between patches first..

### **Chapter 3**

### Installation of a Release

### REQUIREMENTS

During the installation of an Oracle Health Insurance major release no other sessions should be active, performing actions on the Oracle Health Insurance objects in the database. The installation operates on these objects and therefore requires exclusive access to install in a controlled way.

For a subset of interim patch releases 'online' patching is supported, meaning web services with their database sessions may remain active. This is described in more detail later on in this document.

To prevent other active session it is necessary the following conditions be met:

### **Restricted Sessions**

At the time of installation of a release (major or interim patch), only restricted sessions are allowed; this ensures that normal users will not have access to the database.

The Oracle Health Insurance owner account, under which the database installation is performed, therefore has the system privilege of a RESTRICTED SESSION.

The status can be obtained in 2 ways:

- 1. The database has to be started in restricted mode (STARTUP RESTRICT).
- 2. When it is not possible to bring down the database first, ensure that no user sessions are active and that only restricted sessions are permitted (ALTER SYSTEM ENABLE RESTRICTED SESSION followed by ending orkilling the non-restricted sessions. For RAC environments this should be executed for all instances but experience has shown it is better to shutdown all instances except one and put the remaining one in restricted session mode; this speeds up the AWR snapshots that are created at specific installation 'landmarks').

When the database needs to become available again, change into non-restricted mode (with a normal startup or ALTER SYSTEM DISABLE RESTRICTED SESSION).

### **Batch Scheduler & OHI background jobs**

Before a release (meaning major or interim patch) is installed, the OHI Back Office batch scheduler has to be stopped through the official stop script, whether it is connected or not. This is needed to bring down the OHI background jobs also, to prevent any interference with the release installation.

### OHI 'Object Owner' accounts and 'User' accounts

No Oracle Health Insurance users, interface sessions (SVL, HSL, PSL service accounts), JMS queue account(s) or query tool users, etc. should be active. The only

active session should be the installation session of the Oracle Health Insurance owner account.

By using the restricted session mode any use of OHI objects normally should be prevented. An exception is when using the functionality to install patches which allow web services to remain online, see the 'Online Patching' paragraph.

We strongly advise to lock the OHI object owner accounts during regular operations and only unlock them when OHI patches are going to be installed. When you do follow this advise do unlock the OHI owner accounts (the table owner with a name that may differ per OHI customer, but ousually OZG\_OWNER, the OHI\_VIEW\_OWNER and the OHI\_DPS\_USER account) before patching. Do not forget to lock them again afterwards. This last action will prevent any unwanted and unintended very riskful use.

# BACKUP REQUIREMENTS (ARCHIVELOG AND NOLOGGING)

OHI Back Office and OHI Data Marts each have specific backup requirements related to release installation activities.

This is related to the two differences between the OHI Back Office and OHI Data Marts environments:

#### 1. ARCHIVELOG VS. NOARCHIVELOG mode

An OHI Back Office environment has to run in ARCHIVELOG mode; this allows the performance and possibility of a point-in-time recovery, to limit OLTP data loss.

An <u>OHI Data Marts</u> environment normally runs usually in <u>NOARCHIVELOG</u> mode to speed up ETL processing; in case of a recovery the last full backup needs to be restored.

It is therefore advisable for an OHI Data Marts environment to make a *full backup before* and *after* the installation.

#### 2. Use of nologging functionality

When NOLOGGING database functionality is used during installation, modifications are not logged completely; this makes it impossible to use a restore of a backup before the start of the installation and the subsequent application of any (un)archived redo logs to come to a consistent/usable situation as it existed during or after the release installation.

In case NOLOGGING is used, you will have to make a *full back* up *before and after* the installation, to be able to restore database files from the backup, if necessary. A restore based on the backup made before the installation will not be successful, even when you run in ARCHIVELOG mode.

To allow the use of the Nologging option, the database (or the tablespaces we discuss below) should not be running in FORCE LOGGING mode. This is normally the case, especially when no standby database is used. When FORCE LOGGING is active the installation may be delayed considerably but the requirement of a backup before and after the installation is not strictly necessary. Although it is very advisable to prevent long restore times in case a restore is needed for some reason.

The NOLOGGING functionality is used for <u>OHI Data Marts</u> for <u>each</u> <u>installation</u>; the advice to make a *full backup before* and *after* the installation is therefore also applicable here.

To <u>OHI Back Office</u> applies that Nologging is normally used only for the <u>installation of major releases</u>; in this case a *full back up* has to be made *before* and *after* the installation. However, this is not enforced and for that reason we advise to use the FORCE LOGGING option during non major release installations.

### **IMPACT ON CHANGE LOGGING**

When a new release is installed database objects may be changed, dropped, disabled, etc. This may impact OHI change logging (modification logging) functionality which might impact custom functionality based on this. For more information please read the white paper 'OHI Back Office - Modification Logging', which is present in docs.oracle.com.

# SPECIFIC REQUIREMENTS FOR INSTALLATION OF MAJOR RELEASE

A number of specific requirements apply for the installation of an Oracle Health Insurance *major* release on an Oracle Health Insurance environment.

### **Space Management**

### Additional space needed

It is important to have a large amount of temporary sorting space available in the standard temporary tablespace. There also has to be sufficient undo space to process long-term operations in 1x. Finally, additional space might be needed for the increased size of tables and indexes or storage of temporary objects.

For the temporary tablespace applies that a minimum of 2 times the (unfragmented) space of the largest index is required.

The following query determines the required MBs:

```
select round((max(bytes)/1024/1024))*2 "Required #MB temp
space"
from dba_segments
where segment_type = 'INDEX'
and owner = '<Name OHI owner account>'
//
```

### Use temporary space during installation

The following query can be used to monitor the temp space during installation:

```
select tablespace_name
,         total_blocks
,         used_blocks
,         free_blocks
from     v$sort_segment
/
```

### **Other Database Settings**

As large indexes may be created during installation or large join actions may be executed, it is important to permanently (!) set the initialization parameters below (sort area to at least 200MB, hash area to at least 100MB) to adjusted values to speed up processing:

```
sort_area_size=209715200 (or higher) hash area size=104857600 (or higher)
```

Formerly also the workarea\_size\_policy had to be set but this is nowadays done automatically during installations. This means the settings above are only used when workarea\_size\_policy is set by the installation code to manual (just session based!) during the release installation.

Higher values for the above settings mean that the probability that more can be done in memory increases, so the need for and use of temporary space may be reduced which normally means reduced installation times.

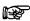

**Note:** Once the installation is finished, there is no need to return these 2 parameters to their original settings.

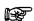

**Note:** This only applies for installations on OHI Back Office environments.

### PARALLEL EXECUTION

During installation of the Oracle Health Insurance (patch) releases Parallel Execution is used to reduce the time needed for the installation.

To enable maximum use of this function, a number of settings have to be entered in the database.

These settings are active for OHI Data Marts by default, see:

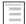

Oracle Health Insurance - OHI Data Marts Administrator Reference

For OHI Back Office applies that these settings are *mandatory* during the installation of a <u>major</u> release. These settings are optional for the installation of <u>patch sets</u> and <u>interim patches</u>.

Parallel Execution is *not* permitted during OHI Back Office *runtime* except for the work gathering phase of the batches.

### General

To use Parallel Execution during installation of (patch) releases, the following database parameter has to be set:

```
parallel max servers=...
```

Set this parameter to at the most twice the number of CPUs; see also the section *Different settings* for specific situations.

The following parameters should not be set:

```
parallel_min_servers
parallel_execution_message_size
```

The above setting manages of the default parallelization ratio (roughly twice the number of CPUs present) and will apply to most environments.

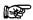

**Note:** Once the installation is finished, please make sure to return the parameters concerned to their original settings.

### **Specific Situations and Settings**

### parallel\_max\_servers

The above setting will lead to accelerated installation only when sufficient CPU-, I/O- and memory capacity are available.

When this is *not* the case, *or* when other environments and/or applications are running on the server and you would like to prevent that parallel operations use up your server's capacity, the value may be set to an explicitly lower value than the default value.

This can be done by limiting the value for parameter parallel\_max\_servers. Set this parameter to 2 times the amount of CPUs available for this environment; this will normally ensure an acceptable and affordable load to take place.

When there are for instance 6 CPUs and it is desired to fully load only 2 with parallel jobs, the value has to be set to 4. Generally, these 4 processes will keep two processors quite busy.

It is possible that the characteristics of your own environment are different as this all depends on the mutual relations of the throughput capacity of the I/O system and the CPUs speed.

When it becomes apparent during a (test) installation that the system is primarily waiting for I/O operations, it is possible that too many parallel processes are running. In this case, reduce the maximum number of parallel processes by using a lower value for parallel max servers.

#### sort area size

It is possible that during an installation several parallel server processes temporarily use 200MB of working memory each with the above setting for sort area size.

This can be the case for at most half of the number of parallel servers available (determined by parallel\_max\_servers). Therefore sufficient working memory needs to be available in the server. This will normally be available, as the application is not in use, but might be a problem on test servers. For test servers the **sort\_area\_size** can be decreased to for example 100MB although this will lead to warnings during instance parameter checks.

This also applies to the hash area size parameter.

### **UNZIPPING A RELEASE**

The file containing the Oracle Health Insurance major release is a Unix zip file in the format p<Oracle patch number>\_< OHI release>\_Generic.zip.

#### **Example**

p31052224 1020200 Generic.zip

This file can be unzipped by executing the following command in the Unix directory indicated by environment variable \$OZG\_PATCH.

unzip p<Oracle patch number>\_< OHI release>\_Generic.zip

### **Example**

unzip p31052224\_1020200\_Generic.zip

### **DIRECTORY STRUCTURE**

Once the release zip file has been unzipped, a <release> directory is created containing the complete release update.

You can now navigate to the release directory:

cd <OHI release>

### **Example**

cd 10.20.2.0.0

The directory structure of this Oracle Health Insurance release directory is:

| Directory | ry Source files present                                     |  |
|-----------|-------------------------------------------------------------|--|
| bin       | Screens, menus (Forms) (object) libraries and Pro*C sources |  |
| conf      | Configuration files                                         |  |
| doc       | Documentation relating to the release.                      |  |
| help      | On-line help information                                    |  |
| install   | Database installation scripts                               |  |
| java      | Java-related files                                          |  |
| sh        | Unix shell scripts                                          |  |
| sql       | SQL modules                                                 |  |
| utils     | Utilities                                                   |  |
| xml       | XML-related files                                           |  |

### **Target Directories**

After successful installation, the sources and executables are copied to their target directories (located in the directory indicated by environment variable \$OZG\_BASE).

After compilation / generation of sources, the following files are created:

| Target Directory | Source file<br>Extension | Executable File<br>Extension | Module type                                                |
|------------------|--------------------------|------------------------------|------------------------------------------------------------|
| \$OZG_BASE/bin   | .fmb                     | .fmx                         | Oracle*Forms Form                                          |
|                  | .pll                     | .plx                         | Oracle*Forms Library                                       |
|                  | .mmb                     | .mmx                         | Oracle*Forms Menu                                          |
|                  | .olb                     | <no executable=""></no>      | Oracle*Forms Object Library                                |
|                  | .pc                      | <no extension=""></no>       | Oracle Pro*C                                               |
| \$OZG_BASE/conf  | <various></various>      | <no executable=""></no>      | Configuration files                                        |
| \$OZG_BASE/help  | <various></various>      | <various></various>          | Online help information                                    |
| \$OZG_BASE/java  | .ear, .java, .jar        | <no executable=""></no>      | Java-related files                                         |
| \$OZG_BASE/sql   | .sql                     | <no executable=""></no>      | SQL module                                                 |
| \$OZG_BASE/sh    | .sh, .pl, .ctl           | <no executable=""></no>      | OS shell scripts, Perl scripts,<br>SQL*Loader Controlfiles |
| \$OZG_BASE/utils | <various></various>      | <no executable=""></no>      | Utilities                                                  |

| Target Directory | Source file<br>Extension | Executable File<br>Extension | Module type       |
|------------------|--------------------------|------------------------------|-------------------|
| \$OZG_BASE/xml   | .xsd, .xsl, .xslt        | <no executable=""></no>      | XML-related files |

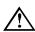

**N.B.** (1): 'Installation' of OHI Back Office EI (External Integration) Media consists of importing the Media Definitions in the database (menu option 130).

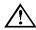

**N.B.** (2): When a new version of the Oracle\*Forms (object) library files OZGLIB.pll (and executable) and/or \*.olb and/or reference forms OZGREF\*.fmb are installed, *all* Oracle\*Forms source files (.fmb) have to be *recompiled* (.fmx) with menu option 800.

### **RELEASE DOCUMENTATION**

The release documentation is located in the release documentation subdirectory 'doc' in HTML format (<*release*> \*.htm). This documentation contains the description of all changes delivered via the release and a summary of the released sources.

Specific details, like test plans, specific installation issues etc., are recorded in separate documents in this documentation directory.

The documentation also contains an overview of files in the release.

### THE README.TXT FILE

The documentation directory contains a readme.txt document. This document contains a short description of all steps, and the order in which they have to be performed, to install the release.

### **USE OF VARIABLES DURING INSTALLATION**

### **Variables Definition**

During installation when necessary variables will be used.

Different types of variables can be used: *generic* variables, which are generic for all environments, *environment-specific* variables, which are specific for a certain environment and *(patch) release-specific* variables, which are specific for a certain release.

#### (Patch) release-specific variables

When variables are used in a release specific to this release (this may be the case in .sql scripts), these variables are entered in the file readme.<PRODUCT> (where PRODUCT is OZG for OHI Back Office and OBD for OHI Data Marts).

The file is located in the release directory.

This file will be (automatically) *copied* and then *modified* to a file named readme.<PRODUCT>.<\$TWO\_TASK>, eg. readme.OZG.prd, so that this file is specific for the release concerned in the specific environment (the Oracle Health Insurance .sql scripts also contain a call to readme.OZG.\$TWO TASK, *not* to readme.OZG).

In this way it is possible to retrieve with which settings the installation has run for any release on any environment for any product at any given moment.

IMPORTANT: The installation menu does copying automatically within the \$OZG\_PATCH release specific folder; the installation menu will also provide the interface to modify the values for the variables.

### Restarting

The data of the installed release are stored in the ALG\_RELEASES table during installation. If this release has been installed before in the current environment, an message will occur; *reinstallation* is an option.

Installation of a release can always be restarted.

When errors have occurred during the first installation, these can be solved after which the installation can be restarted. An example is a *space management error* upon creation of a table (e.g. insufficient space in a tablespace).

### **SQL SCRIPTS**

SQL scripts that adapt data may be part of a release.

SQL scripts should always contain:

- totals of changed and rejected and / or erroneous records;
- details of rejections or errors;
- Start- and end time of the script;
- Facilities for monitoring of the script by the DBA (not applicable for check scripts, as these only contain selections instead of updates/deletes) when the script is expected to run a considerable time on a customer environment.

The following functionality is optional (when judged to be necessary by Oracle):

- the way in which data can be restored (manually);
- details of the changed records (n/a for check scripts).

There are 2 categories of SQL scripts: Check scripts and automatic SQL scripts.

### **Check Scripts**

Check scripts are meant to help install a (patch) release without functional installation errors; they check for the presence of inconsistent data; only selections are performed. They may also determine certain actions have to be executed before the actual release can be started.

These scripts are always executed before the actual installation takes place. It is not always known prior to the installation if data inconsistencies exist and if they do exist, how they can be resolved. It is not always possible to detail how to resolve inconsistencies detected by the scripts. Check scripts are never allowed to adjust data.

Check scripts can also be started prior to (days or weeks before) an installation. This is a good habit as it can indicate early time consuming actions that need to be executed before the actual release installation can be started.

### **Automatic SQL Scripts**

Automatic SQL scripts run automatically as part of the database installation part of the release installation.

These scripts perform changes (insert, updates and/or deletes) on data.

### **WALLET ENTRY**

### Wallet entry for application owner account

The database login for the application owner, like the account for the batch scheduler, must be defined in the Wallet.

The Wallet entry must be named <\$TWO\_TASK>\_install, and must login to the application owner in the corresponding database. For example, when the database is named prd and the owner is named OZG\_OWNER, a Wallet entry and the thin prd\_install must be created, such that the following command:

```
sqlplus /@prd install
```

logs in into the database and the sqlplus command:

```
SQL> show user displays 'USER is "OZG OWNER"'.
```

See the 'Oracle Health Insurance Back Office Installation, Configuration and DBA Manual' (OHI internal name cta13508.doc) for more details on how to create this secure wallet entry.

### **Chapter 4**

### **Installation Menu OHIPATCH**

### INTRODUCTION

Installation menu OHIPATCH.pl is intended for the automated installation of Oracle Health Insurance (patch) releases.

The installation menu shows a menu with activities to be performed based on the release properties file <code>\$OZG\_PATCH/<release>/doc/<release>.prp</code>. It is determined per product line (one has a license for) which actions have to be performed. It can then be used to perform installation of objects in the database and on the filesystem.

The following sections describe the functionality of the menu and examples indicate what the properties and options are.

#### **Perl Modules**

To run the menu, it is required to install a number of additional Perl modules; see

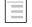

Oracle Health Installation, Configuration and DBA Manual *Appendix D – Installing required Perl modules* 

### **GENERIC MENU FUNCTIONALITY**

#### Start

The OHIPATCH.pl script can be found in the \$OZG BASE/utils directory.

The script is started as operating system user oracle with the name of the environment (typically equal to the database name) to be patched as the parameter.

\$OZG BASE/utils/OHIPATCH.pl <name environment/database>

It is not mandatory to be in a certain directory when OHIPATCH is used provided you specify the environment specific path where it is located.

### Configuration

First time that OHIPATCH is used for an Oracle Health Insurance environment, some questions will be asked.

The menu OHIPATCH will logon using the wallet entry <\$TWO\_TASK>\_install as mentioned in the previous Chapter.

### List of releases and patches to be installed

Subsequently, you need to indicate which release or interim patch has to be used to start the patching and which release or interim patch is the last to install.

The chosen values are stored in a configuration file and will be the default choices for the next installation.

Whenever a range of releases or patches is selected, the installation menu will *propose* what releases and interim patches in this range need to be installed. After this proposal, the user will get the opportunity to override the proposed selection.

The following algorithm is used for the proposed selection:

- 1. The provided begin and end release ("boundaries") will be selected (unless it's an interim patch that does not require installation; see 4 & 5);
- 2. All *major releases* in the range will be selected;
- 3. All interim patches on the last major release in the range will be selected;
- 4. All *interim patches* will be selected when a range of interim patches is selected *for the same major release*;
- 5. In case of migrating to another major release, do *not select intermediate patches;* By default, step 120 is postponed and executed only for the last release in the list of major and patch releases to be installed. If the last release in the list is not valid for the current environment, an error message will be given: "ERROR: Last patch in selection of releases must be valid for current environment.".

#### **Preconditions**

Subsequently, a number of preconditions (i.e. availability of utilities needed and use of the recommended directory structure) will be checked.

When these checks do not result in any issues, the menu will appear and show the first release or interim patch selected.

When the selected release (interim patch release, a major release is meant for both product lines) does not belong to the correct product line (e.g. OHI Back Office and OHI Data Marts) this will be reported and the release will automatically be skipped.

#### **File Authorization**

The files created by the installation menu are created with access rights (umask 077) so that these can only be read under the account used to start the installation menu (normally oracle).

Other accounts cannot view these files.

#### The Menu

The menu shows the activities for each release. The overview of the activities to be performed per product line can also be read in the

\$0ZG\_PATCH/<release>/doc/readme.txt file.

Based on the Oracle Health Insurance release 10.20.2.0.0a (fictitious) example of the menu is included:

```
+-----
          Oracle Health Insurance installation menu
+-----
 Release 10.20.2.0.0, database prd
  (+) A v Preparation
  (+) B v Database installation
 (+) C v Filesystem installation
  (+) D v Completion
  (+) ? Help
+-----
Make your choice [10]:
When this menu has been expanded completely, the following is visible:
+-----
          Oracle Health Insurance installation menu
 Release 10.20.2.0.0, database prd
 (-) A v Preparation
         10 v Fill parameter file
         20 v Process specific installation instructions
         30 v Place installation modules
         90 o Perform object validation
        100 v Run SQL check scripts
  (-) B v Database installation
        110 v Run database installation script
        115 v Validate non-validated constraints
        120 v Process synonyms, grants and schema compilation
        130 v Import External Integration media
  (-) C v Filesystem installation
         C1 v Complete filesystem installation WITOUT compilation/generation
         C2 v Complete filesystem installation WITH compilation/generation
        200 v Place OS modules
        205 v Place OHI Data Marts OS modules
        210 v Place SQL modules
        215 v Place OHI Data Marts SQL modules
        220 v Place online help information
        230 v Drop obsolete objects
        240 v Place Java/XML-related files
        250 v Place database DDL scripts
        260 v Place configuration files
        270 v Deploy ear files
        300 v (Compile and) place (v 300CP) Pro*C modules
        500 v Place reference forms
        510 v Place Forms object library
        520 v (Generate and) place (v 520CP) Forms libraries
        530 v (Generate and) place (v 530CP) forms and/or menu's
```

```
(-) D v Completion
        800 v Compile/Generate objects in $0ZG BASE/bin
        820 o Gather table/index statistics
        830 o Show Business Rules validation status
        840 o Drop obsolete columns
        850 o Partition/compress tables
        855 o Drop old/empty partitions
        860 o Move tables/indexes
        870 o Rebuild unusable indexes
        880 o Enable/disable VPD policies
        890 v Process manual deployment instructions
        900 v Perform object validation
  (-) ? Help
                        _____ Symbols _
        v Mandatory execution * Successful execution
                                   x Errors after execution
        o Optional execution
                          Menu control
        - Open entire menu + Close entire menu
        B Submenu B open/close

D Submenu C open/close

D Submenu C
                           Menu options
        L Show log file for last choice M Automode
        O Skip default choice R Read readme.txt file
        S Reset log file(s) T Show logfile timing
        U Update client releasetoken N Next (patch) release
                                    Z Create logfiles zip
        $ OS command line
                                    @ SQL*Plus (ozg owner)
                          _____ Info _
        Perl version: 5.8.5 RCS Version: 4.348
+----+
Make your choice [10]:
```

### Collapsing and Expansion of the (Sub-)Menu

The entire menu can be expanded by keying in - (minus). The entire menu can be collapsed by keying in + (plus).

A submenu can also be collapsed or expanded by entering the code in the submenu; A, B, C, D or ?.

The codes entered are case insensitive.

### **Choosing Options**

An option can be chosen by entering the option number, e.g. 100, 410, 530, etc.

The generic options can be chosen by entering the indicated code: L, M, S, Q, etc.

These codes are also *case insensitive*.

### **Answering Questions**

Answering a question can only be done with Y, y, N, n or <enter>. For backward (Dutch) compatibility, J and j are also valid answers (to act as Y). When <enter> is given, the answer as proposed between [ ] is chosen as default. The proposed answer does not have to be copied.

### Log Files

#### **Naming**

When an activity is chosen and executed, a log file is created in the following format <release>.<activity>.log.<database SID>.

When an activity is performed again, the existing log file will be renamed; a date/time component will be concatenated at the end of the name.

Example:

10.20.2.0.0.110.log.prod

This becomes:

10.20.2.0.0.110.log.prod.Mon\_01-Mar-2014\_14:11:35

### **Showing logfiles**

To view an activity's log file, the option L has to be chosen. The log file of the last activated activity will then be shown; in this case the "context" of the menu is set to this last activated activity.

When you want to view a log file which is not the last activated one, the *context* should first be set to this activity.

This can be done by choosing the activity, and answering the following question 'Do you want to execute activity ... again?' with N (No). It will subsequently be possible to choose option L again.

To view *all* of a submenu's activities, again the *context* has to be set to the submenu, by choosing it first (e.g. A; it does not matter if the submenu is expanded or collapsed with this choice, the only requirement is that this is the current choice), and then option L.

To view all log files for *all* activities for the *complete* menu, the main menu has to be chosen first (with + or -) and subsequently option  $\bot$ .

The *active context* can be seen on the *right bottom of the menu*; in the expanded menu example above the context is set to –, as indicated by [-] on the last line.

#### Viewer used

To show the log files the installation menu uses the more utility.

#### **Errors**

During the performance of a menu activity, the following errors may occur (which will be registered in that activity's log file):

1. ORA-

Oracle DBMS errors.

IMP-

Errors during execution of the Oracle import utility.

3. ERROR:

Errors during installation of an Oracle Health Insurance (patch) release. The installation will continue.

4. PL/SQL ERROR

Errors during compilation of Oracle Health Insurance customer sources.

5. SP2-

SQL\*Plus errors during installation of objects in the database.

6. RTC- en OMBXXXXX

Oracle Warehouse Builder Control Center Service errors during OWB mapping packages installation in the database with the <code>OMBPlus</code> utility.

7. FATAL:

Fatal installation errors during an Oracle Health Insurance (patch) release installation. The installation is aborted.

At the bottom of the screen, at the end of the log file, before "Press <Enter>" (press a key) it will state if any errors have occurred. Before patching continues, each technical error will have to be resolved.

In some cases, especially when installing a range of patches, one might want to suppress certain 'known errors' which are resolved in subsequent patches. Using this mechanism is only useful when using the automatic installation or silent mode. Details about the usage of the error suppressing mechanism can be found in Appendix C.

Messages with the following prefix are meant as a warning and will for instance occur when a patch is installed for the second time or when invalid objects still exist at the beginning of an installation. An installation is not perceived as erroneous in case of a warning:

• WARN :

Other messages with the following prefix are informative:

• INFO :

Messages with the following prefix mark the end of an activity. A message with this prefix is added to all activities in the menu's A to C and activities 800, 890 and 900 in the D menu. It enables the patch menu to verify if an activity has ended successfully:

• END

If this is not the case a FATAL: error will be logged: "[OHILOGSCAN.pl] Activity [activity] did not complete gracefully."

### **OPTIONS DESCRIPTION**

### **Symbol Use**

### o = Optional execution

When an option is optional (and is not mandatory for this (patch) release) but has not been executed yet, an o will appear in front of the option.

### v = Mandatory execution

When an option is mandatory but has not yet been executed, a *v* will appear before the option.

#### \* = Successful execution

When an option has been executed successfully, an \* will appear in front of the option. This applies to optional and mandatory options.

#### x = Errors after execution

When execution of an option has caused errors or the activity was aborted, an x will appear in front of the option. This applies to optional and mandatory options.

### **Examples**

Example 1 – Option 800 is mandatory

800 v Compile/Generate objects in \$OZG BASE/bin

Example 2 – Option 800 is optional

800 o Compile/Generate objects in \$OZG BASE/bin

Example 3 – Option 800 was executed successfully

800 \* Compile/Generate objects in \$OZG BASE/bin

Example 4 – Option 800 was not executed successfully

800 x Compile/Generate objects in \$OZG BASE/bin

### Sub-menus

The following rules apply for submenus

- 1. When 1 or more activities in the submenu are mandatory and have not yet been executed, the submenu will be indicated as mandatory and not yet executed.
- 2. When 1 or more activities in the submenu have not been executed successfully, the submenu will be indicated as not successful.
- 3. When there are no mandatory activities in the submenu and only successfully executed activities exist in the submenu, but only (still) optional activities, one or more of which have not yet been executed, then the submenu will be indicated as optional.
- 4. When only successfully executed activities are present in the submenu, the submenu will be indicated as successfully executed.

### A - Preparation

The options in this submenu are used to execute preparatory activities, like the preparation of installation modules and utilities, which may be used.

#### 10 Fill parameter file

Filling of the release-specific parameter file, needed for the database installation of the (patch) release.

This action has to be performed manually, which is why confirmation of its execution is requested explicitly.

#### **Editor used**

The editor is used to fill in the parameter file the way it is set in the OS shell variable SEDITOR.

When it is not set, vi is used.

### 20 Process specific installation instructions

Specific installation instructions are shown; these have to be processed first.

This action has to be performed manually, which is why confirmation of its execution is requested explicitly.

#### 30 Place installation modules

Placing installation modules in <code>\$OZG\_BASE/<subdirs></code>.

Care is taken during this activity that any higher versions of the objects concerned are not overwritten.

This check is performed because it concerns objects in a generic / common directory, which means that they apply to several releases.

### 90 Perform object validation

Performing an Object Validation; used to check the presence, versions and status of the Oracle Health Insurance objects.

Choose to check only the database objects [D], only the filesystem objects [F] or both [B].

This option is optional and can be used to check the environment before a release is installed.

This option is *always* visible in the menu.

### 100 Run SQL check scripts

Running of (patch) release SQL check scripts.

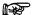

**Note:** This option can and should be run as soon as the (patch)release becomes available; this way the possible reported issues can be fixed in time, before the actual installation of the complete (patch)release.

#### **B** - Database Installation

The (patch) release database installation activities are executed through options in this submenu.

### 110 Run database installation script

Running of the database installation script. For major releases and patchset releases this step usually consumes most of the installation time. All database objects are updated and data structure of tables are changed during this step when necessary.

Please see Appendix D for checks that are executed when this step is started.

#### 115 Validate non-validated constraints

Validation of constraints with status NON-VALIDATED under the Oracle Health Insurance owner account.

This option does not apply to OHI Data Marts.

A constraint for an existing table is always created ENABLED NOVALIDATE for an Oracle Health Insurance database installation; which means that the constraint is enforced to all *new* records entered afterwards constraint enablement.

To validate the constraint for the *existing* records this option is used.

The number of existing records which cannot be validated is indicated per table/constraint where applicable. As this usually means application data is no longer consistent and reliable this endangers the stability of the application and should result in contacting Oracle Health Insurance Support unless it is a known and acceptable issue that will be solved at a later moment. When you can correct the data through the application to make the data comply to the constraint that is of course a preferred way of solving these issues.

This option is *always* mandatory; as all constraints present always have to be validated.

### 120 Process synonyms, grants and schema compilation

The creation of private and public synonyms for the Oracle Health Insurance objects, the revocation and distribution of grants to the Oracle Health Insurance database roles and schemas as well as compilation of still invalid objects in the Oracle Health Insurance owner schema.

When patching a list of (patch) releases step 120 will be postponed to the last (patch) release in the list to reduce the run time of patching by executing this step only once per range of patches. A message will be logged in the logfile of step 120 for all but the last patch: "INFO: Installation step 120 is postponed to patch patch".

Grants to roles and accounts that are not supported and allowed for security and stability reasons will be revoked automatically. Make sure the consequences are reviewed beforehand.

When Warnings or Errors occurred during this step not all revokes could successfully be executed and you need to take action.

Depending on your custom code and privileges you granted in the past it might be that you have to manually revoke a nr of privileges. The commands for these revokes will be listed and you can simply copy/paste the whole output text to a sqlplus session connected as the OHI table owner and ignore the errors caused by the surrounding text.

When a lot of additional messages of succeeded revokes surround these isolated failed revokes you may simply re-execute step 120 to get a list of only the the failed revokes.

In rare cases the revoke may take a lot of time due to a deadlock timeout detected conflicting with the session itself. Be sure there is no running OHI process (batch, background, custom code, etc.) to minimize the possibility for a deadlock timeout to occur.

An example of a message that indicates you have to execute a revoke manually (as the OHI table owner):

```
WARN : Privilege EXECUTE on ALG_DPS_PCK could not be revoked from TST_OWNER due
to dependency being present. Please execute manually:
    revoke EXECUTE on ALG_DPS_PCK from TST_OWNER;
```

#### 130 Import External Integration media

Importing of External Integration Media definitions (standardized file interfaces) in the database.

This option only applies to OHI Back Office.

### **C** - Filesystem Installation

The (patch) release filesystem installation activities are executed through options in this submenu.

#### C1 Complete filesystem installation WITHOUT compilation/generation

When this option is chosen, the below numbered filesystem installation activities will be performed, *without* compilation/generation taking place (see the terms in brackets for the numbered activities; these will *not* be executed here); *this still will have to be done at a later stage!* 

#### C2 Complete filesystem installation WITH compilation/generation

When this option is chosen, the below numbered filesystem installation activities will be performed, *including* compilation/generation taking place (see the terms in brackets for the numbered activities; these *will* be executed here); *this completes the filesystem installation!!* 

### 200 Place OS modules

Placing OS modules in the <code>\$OZG\_BASE/sh</code> directory.

This option is not used to process the OHI Data Marts OS modules (see 205).

#### 205 Place OHI Data Marts OS modules

Placing OHI Data Marts OS modules in the \$0ZG BASE/sh directory.

#### 210 Place SQL modules

Placing SQL modules in the <code>\$OZG\_BASE/sql</code> directory.

This option is not used to process the OHI Data Marts SQL modules (see 215).

### 215 Place OHI Data Marts SQL modules

Placing OHI Data Marts SQL modules in the <code>\$OZG\_BASE/sql</code> directory.

### 220 Place online help information

Placing online help information in the directory \$0ZG BASE/help directory.

This option only applies to OHI Back Office.

### 230 Drop obsolete objects

The deletion of obsolete objects (sources & executables) on the filesystem.

Obsolete objects are objects that no longer apply. These objects have to be deleted from the runtime environment. The object source file and the object executable are deleted from the filesystem.

This only applies for objects not present in the database, but only on the filesystem. Database objects are, when applicable, automatically deleted from the database installation and are not listed out either.

#### 240 Place Java/XML-related files

Placing Java/XML-related files in the <code>\$OZG\_BASE/java</code> and <code>\$OZG\_BASE/xml</code> directories.

#### 250 Place database DDL scripts

Placing database DDL scripts (for the creation of tables including the constraints, indexes and triggers concerned) in the <code>SOZG\_BASE/install</code> directory.

The scripts are (for the time being) used when option 850 is chosen to partition table(s).

#### 260 Place configuration files

Placing configuration files in the directory \$0ZG BASE/conf directory.

### 270 Deploy ear files

Deploy ear files.

This option only applied formerly to OHI Self Service. It is maintained for future usage.

#### 300 (Compile and) place (300CP) Pro\*C modules

The compilation (only in case of C2) and placing of the Pro\*C modules in the SOZG BASE/bin directory.

This option only applies to OHI Back Office.

## 430 (Generate and) place (430CP) OHI Data Marts reports

Compilation (only in case of C2) of the OHI Data Marts reports.

Activity 430CP (is executed automatically as part of activity 430, but can also be (re)started separately) will subsequently place the files in the <code>\$OZG\_BASE/report</code> directory.

#### 500 Place reference forms

Placing of the reference forms in the \$OZG BASE/bin directory.

This option only applies to OHI Back Office.

#### 510 Place Forms object library

Placing of the Forms object library in the \$OZG BASE/bin directory.

This option only applies to OHI Back Office.

#### 520 (Compile and) place (520CP) Forms libraries

Compilation (only in case of C2) of the Oracle\*Forms pl/sql libraries.

This option only applies to OHI Back Office.

Activity 520CP (is executed automatically as part of activity 520, but can also be (re)started separately) will subsequently place the files in the <code>\$OZG\_BASE/bin</code> directory.

#### 530 (Generate and) place (530CP) forms and/or menu's

Compilation (only in case of C2) and placing of the forms and/or menus in the <code>SOZG\_BASE/bin directory</code>.

Activity 530CP (is executed automatically as part of activity 530, but can also be (re)started separately) will subsequently place the files in the <code>\$OZG\_BASE/bin</code> directory.

This option only applies to OHI Back Office.

## **D** - Completion

The options in this submenu are used to perform activities that can be performed after the installation of 1 or more (patch) releases.

## 800 Compile/Generate objects in \$OZG\_BASE/bin

This option only applies to OHI Back Office.

Compilation of sources in the <code>\$OZG\_BASE/bin</code> directory.

It is mandatory to execute this option when option C1 is chosen for the filesystem installation (no compilation/generation) and the options 300 or 520 or 530 are present. Compilation of *all* sources will then have to be chosen. In other cases, this option is optional.

Even when other generic actions have been performed, e.g. the installation of a Developer Patch Set, it is still mandatory to execute this activity. This is why this option is *always* visible in the menu.

This option offers the possibility to compile specific sources; the option to not compile all sources will have to be chosen, in that case.

Subsequently, a prefix and an extension can be given. When no value is given, no restriction applies for the determination of the sources to be compiled.

Beware, even when this action is optional it is strongly advised to always execute this action at the end of a series of release installations (after the last release has been installed). Reason is that a patch that does not change a client source may change the 'database interface' by for example recreating a table with a different column order, add a column, add a procedure/function parameter with default, change the order of such parameters. Such changes may not result in a change in a \$OZG\_BASE/bin source but may influence the way the compiled code needs to access the database. So when you are not sure whether such a change was incorporated in the installed patches it is advised to always execute this action.

#### Example 1 - give prefix and extension

Prefix SYS11, extension pc results in compilation of SYS11\*.pc, causing source SYS1108S.pc to be selected.

#### Example 2 - give prefix

Prefix OZGA results in compilation of OZGA\*.\*, causing sources OZGABOUT.fmb and OZGAMENU.mmb to be selected.

#### Example 3 – give extension

Extension pc results in compilation of \*.pc, causing sources SYS1108S.pc and SYSS004S.pc to be selected.

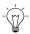

**Tip:** When the timestamp/signature of a stored object, a screen refers to, is changed, the following error message will occur during use of the screen:

ORA-04062: timestamp/signature of %s has been changed

The following message is also possible, in that case:

ORA-01403: no data found

By recompiling the source(s) concerned, these messages are resolved. To *always* prevent this message, one can choose to always execute activities 800 after installation of a release.

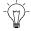

**Tip:** The compilation / generation of step 800 in itself can be performed with multiple processes.

In \$OZG\_BASE/conf/ohipatch.conf the parameter ozg\_max\_comp\_processes can be altered to set the maximum number of processes used for step 800.

The parameter defaults to 1. A value equal to the number of available application server CPU cores is recommended.

#### 820 Gather table/index statistics

Collecting table/index statistics under the Oracle Health Insurance owner account with the <code>\$OZG\_BASE/sql/OZGISTAS.sql</code> script.

This option is also *always* visible in the menu; given that this activity will always have to be executed at the end of an installation. It is up to the installer to decide when this activity is to be performed.

#### 830 Show Business Rules validation status

This option only applies to OHI Back Office.

This option produces a report of the status of the validation of static Business Rules under the Oracle Health Insurance owner account that are not implemented by a declarative constraint because of their complexity.

This option is *always* mandatory; as all checks to data present always have to be validated.

This option is also *always* visible in the menu; as this activity can always be executed during an installation.

#### How to validate Business Rules

The actual validation *itself* is a batch in the OHI Back Office application ("Validate Business Rules"), and should be started using the application menu.

Running this batch, validating all non validated static Business Rules, may take a long time, therefore a parameter may be used to indicate how many hours this step

may take at the maximum. If not all Business Rules can be validated in this period, the remainder may be validated at a later stage.

No later than two weeks after the release goes live, all Business Rules have to be validated.

A static Business Rule (= a complex constraint on a table) is always ENABLED for an Oracle Health Insurance database installation; i.e. the Business Rule applies to all *new* records.

To validate the Business Rule for the *existing* records, the batch is used.

The number of records that cannot be validated is indicated per table/Business Rule where applicable.

To query the status of the static complex Business Rules please use table ALG#BUSINESS\_RULES. To view all records in the application that do not comply to a static rule after validation please query ALG#BUSINESS\_RULE\_VALIDATIONS.

Likewise declarative constraints violations of static complex business rules should be resolved as they endanger the stability and reliability of the application. Please consult the description for step 115 for further information.

#### 840 Drop obsolete columns

Deletion of obsolete columns under the Oracle Health Insurance owner account.

Obsolete columns are deleted *logically* during the database installation to reduce installation time, which means that these columns can no longer be used (but are still invisible present in the tables concerned).

This activity physically deletes the columns concerned and can be time consuming.

This option is also *always* visible in the menu; as this activity can always be executed during or after an installation.

#### 850 Partition/compress tables

The partitioning/departitioning or compression/uncompression of tables under the Oracle Health Insurance table owner account.

Influencing partition functionality is only offered for OHI Back Office as OHI Data Marts requires and uses partition functionality by default. Compression functionality is offered for both OHI Back Office as well as for OHI Data Marts, but the implementation differs.

A limited number of tables within OHI Back Office is eligible for partitioning, mainly to benefit scalability for using parallel processing with increasing numbers of parallel processes. A partitioning key is determined (by OHI) for these tables as well as a division into partitions. The set of tables within OHI Back Office that support partitioning might slowly be increased over the years depending on the necessity.

For OHI Back Office all 'transactional' or 'fact' tables and indexes, in other words tables not used to register setup data, can be compressed using advanced compression.

For OHI Data Marts this compression functionality implementation differs from OHI Back Office and is described in the Administrator Reference for OHI Data Marts.

Once a table is partitioned or compressed, this same menu choice is available for departitioning/decompression of these tables, when applicable.

For more information about partitioning and compression, see the chapter Partitioning & Compression.

This option is also always visible in the menu.

#### 855 Drop old/empty partitions

This option only applies to OHI Data Marts.

Deletion of old and empty partitions of partitioned tables. These partitions will no longer be used and can be removed.

This option is also always visible in the menu.

#### 860 Move tables/indexes

All tables and indexes must be stored in specific tablespaces. Warnings are raised during installation step 110 and during object validation (step 900) when tables and/or indexes are not in the correct tablespace. This option can be used to move tables and/or indexes to the correct tablespace.

This option cannot be used to move tables and/or indexes to an arbitrary tablespace.

This option is also *always* visible in the menu.

#### 870 Rebuild unusable indexes

When a table has been moved the indexes on such a table direct to old no more current rowids and as such they become UNUSABLE. Also some installation tasks may result in unusable indexes, depening on how for example a conversion has been implemented.

As such it is a good practice to run step 870 always after a set of patches has been installed or after some maintenance work has been executed to rebuild potential unusable indexes.

This option can be used to rebuild unusable indexes.

This option cannot be used to rebuild usable indexes.

This option is also *always* visible in the menu.

#### 880 Enable/disable VPD policies

Enabling or disabling VPD policies; used to activate (or deactivate) VPD policies in a database environment.

For VPD policies to be effective, setup in the application is required.

Be aware that disabled VPD policies may imply that sensitive data is available for anyone with access to the database.

The available policies to enable or disable will be presented in the menu.

#### 890 Process manual deployment instructions

If applicable, instructions will be shown for manual deployment of:

- OHI Data Marts .rpd file(s), located in the /report subdirectory of the patch release
- OHI Back Office Analytic Cloud .rpd file(s), located in the /report subdirectory of the patch release
- OHI Back Office Analytic Cloud .catalog file(s), located in the /report subdirectory of the patch release.
- OHI Back Office Service Layer .ear file(s), located in the /java subdirectory of the patch release.
- OHI Back Office HTTP Service Layer .war file(s), located in the /java subdirectory of the patch release.
- OHI Connect to Back Office .ear file(s), located in the /java subdirectory of the patch release.

This action has to be performed manually, which is why confirmation of its execution is requested explicitly.

Beware: When you install a range of patches and in one or more of these patches manual instructions are present step 890 will be mandatory for these patches. Even when you confirm the mandatory 890 steps in the respective releases you will get a warning in later releases in that range when you proceed to a next release of leave the menu and have not confirmed the optional step 890 in that release. This mechanism only serves as a 'reminder' (or an 'alarm bell') to pay attention to the instructions as delivered in the relevant releases. You need to interpret these instructions and determine yourself what is relevant for the environment at hand.

Only when you acknowledge the execution of step 890 in the latest release (even if it is optional in that patch release) of a range the waning will not be given when you leave OHIPATCH.

Further information about the deployment steps to be taken is available in the documentation of the respective products.

#### 900 Perform object validation

Performing an Object Validation; used to check the presence, versions and status of the Oracle Health Insurance objects.

Choose to check the database objects, the filesystem objects or both.

This option is always mandatory.

Tables and indexes must be stored in specific tablespaces. When tables and/or indexes are not in the correct tablespace, then during the object validation warnings are reported. Installation step 860 can be used to move tables and/or indexes to their correct tablespaces.

Note that when the collection of statistics and the validation of Business Rules has not (yet) been performed/completed, this will be reported by the Object Validation.

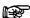

**Note:** Always *start* and *end* an installation session with an object validation.

## L - Show Logfile for Last Choice

Show the log file of the activity, which was chosen last.

#### M - Automode

This option makes it possible to install the (patch) releases completely automatic.

The mandatory options in submenus A, B and C are executed automatically for the selected range of (patch) releases.

Automode can be enabled at any time; the installation will run automatically from that point onwards.

Automode will stop processing in case of an error (unless it is a known error that may be skipped, please see the Appendix regarding this topic).

#### **Execute D menu activities in Automode**

Automode will automatically skip the mandatory activities from the D submenu for each (patch) release it processes.

It will, however, keep track of what mandatory D menu activities should be executed.

When Automode finishes the automatic installation, it can then either report the mandatory D menu activities that need to be executed, or execute them.

This behavior is managed by the configuration file parameter ozg run dmenu in automode;

When set to N, the mandatory D menu activities are reported, not executed (this is the default behavior).

When set to Y, the mandatory D menu activities are executed automatically.

#### **Conditions**

Conditions for a completely automatic installation are that the following *manual* activities for the selected releases must have been executed

#### 10

The release-specific parameter files have to be filled out previously for an automatic installation of database objects (submenu B).

#### 20

The specific installation instructions have to be processed beforehand, because they may contain actions specified for a successful further installation of database- and/or customer objects.

## O - Skip Default Choice

The menu item is automatically preselected for "Make your choice ..." (the so-called *default* choice); this is the first mandatory activity that has not yet been performed.

When an activity is performed, however, causing errors, *this* will always be shown first, as the errors have to be resolved first. This is why in that case the next activity is *not* automatically preselected.

There is always the option *not* to execute the default choice.

To prevent this from being the default choice (within the same (patch) release) each time for each following activity, this function can be used to indicate that this activity (within this (patch) release) should not (yet) be performed and should therefore not be selected as the default choice.

## Example 1 - 120 postpone

When a range of patches is installed, the option exists to execute activity 120 only for the last patch.

By choosing O, when activity 120 is suggested as the default choice, the activity is skipped and (for this patch) no longer preselected as default.

## Example 2 - 110 delivers errors

When activity 110 results in errors during patch installation, this activity will be suggested as the default choice (until errors have been resolved).

When the installation has to be completed, however (e.g. because the error concerns a known installation problem), O may be chosen again, so that the activity will be skipped (for this patch) and will no longer be preselected as default.

#### R - Read Readme.txt File

Show the readme.txt file, the "plan of action for the installer".

## S - Reset Log File(s)

OHIPATCH determines whether or not an activity has been executed and the result of the possible execution of an activity based on the presence and content of the activity log file.

This option resets current log files for the selected activity (activities), i.e. a backup is made (conform re-execution of the activity, see section Log files). This achieves that OHIPATCH sees the activity as not yet executed and will thus indicate if the activity has to be executed mandatorily or optionally.

By default, this option resets the log file for the activity to which the *context* is set.

## **T - Show Logfile Timing**

Showing the log file in which the installation process' overall timing is registered.

A start and end time can be found for each chosen activity.

This log file can for instance be used to determine the total installation throughput time.

Warnings on mandatory activities which have not been executed for a specific (patch)release (e.g. on exiting the menu or navigating to a next (patch)release), are also recorded in this logfile.

## **U - Update Client Releasetoken**

Save the name of the *highest* release installed, for which (at least) the database installation has been successful, in the <code>\$OZG BASE/ozg.conf</code> configuration file.

This information is used by <code>\$OZG\_BASE/utils/OHI\_CMD.pl</code> to determine if a certain release has been installed. This data is needed to determine against which Oracle system software certain executables or utilities have to be started.

This activity is *automatically* performed by the installation menu in case of a successful database installation (activity 110) for a release.

The information with regards to the highest installed release is therefore not only available in the *database*, but also on the *filesystem* in the customer software in <code>\$OZG\_BASE</code> belonging to the release.

The activity can be performed manually, whenever desired, e.g. when the token has been changed/deleted as a result of manual management activities; the use of this activity will bring the highest release in the database and on the filesystem *in sync* again.

## N - Next (Patch) Release

When a range of (patch) releases is given during the start of OHIPATCH, it can be used to navigate to the next (patch) release.

#### Q - Quit

Close the menu.

## **Z** - Create Logfiles Zip

Creation of a zip file with all installation log files present at that time, for the installation of the current release on the current database.

The zipfile is created in the \$OZG\_PATCH/<release> directory in the format <release>.log.<sid>.zip, e.g. 10.14.2.2.0.log.prod.zip.

#### \$ - OS Command Line

Starting an OS shell.

By leaving the shell, with an "exit" or "^D", you will return to the installation menu.

## @ - SQL\*Plus (<owner>)

Starting SQL\*Plus under the Oracle Health Insurance owner account.

Leaving SQL\*Plus, with a "quit" or an "exit", you will return to the installation menu.

## ? - Help

This submenu shows online help information regarding use of symbols, menu control, menu options and universal OHIPATCH options.

The version number of the used OHIPATCH version will also be shown.

## **LICENSE CHECK**

An Oracle Health Insurance (patch) release contains all necessary installation objects for the different product lines (core + options).

When a certain installation activity does not apply based on the license present, this activity will not be shown.

When an activity does apply, but not all sources within this activity do, then only the sources for which a license is present will be installed.

## FIRST USE ON AN ENVIRONMENT

The OHIPATCH installation menu has to be used for installations in an OHI Back Office or OHI Data Marts environment.

Initially, the question "Is this an OHI Data Marts environment?" has to be answered with Y or N. When the answer is N the question "Is this an OHI Self Service environment?" has to be answered with Y or N (this product was formerly supported and the installation menu still needs to be adapted for this).

When the answer on both questions is N, the environment will be considered an OHI Back Office environment.

The menu will automatically ensure that non-relevant menu options are not shown. Also, actions that do not apply (e.g. checks on the running batch scheduler) will not be executed.

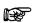

**Note:** During installation, checks are performed to validate the availability of an OHI BI license and the provided answers to the previous questions.

If things do not match, this will be signaled and you will be requested to restart the menu and re-answer the previous questions.

## **CONFIGURATION FILE**

OHIPATCH uses the configuration file <code>\$OZG\_BASE/conf/ohipatch.conf</code> in the background. For this file also applies that other accounts (besides the installation operating system account) do not have access rights (see section *File authorization*).

This file is automatically created when starting the installation menu for the first time.

#### **Parameters**

The table below indicates which parameters are present in the configuration file and what their content/function is.

| Parameter                  | Description                                                                                                    |
|----------------------------|----------------------------------------------------------------------------------------------------|
| alert_cmd                  | Optional – specifies filename of executable in \$OZG_ADMIN which is called from OHIPATCH on start, finish and failure of Automode installation. This is documented in a later Chapter.                                                                                                    |
| ozg_begin_ree ozg_eind_ree | The (patch) release chosen to start the most recent installation session.                                                                                                    |
| ozg_eul                    | The (patch) release chosen to end the most recent installation session.                                                                                                    |
|                            | <ul> <li>Indication Oracle Discoverer End User Layer:</li> <li>N Indicates that no Discoverer End User Layer is used; even though it is possibly present in the (patch) release, it will not be installed. </li> <li>Y Indicates that a Discoverer End User Layer is being used; when it is possibly present in the (patch) release, an option is shown which can confirm that it has been installed. </li> </ul>                                                                                                    |
| ozg_max_comp_processes     | The maximum number of processes used during Forms compilation. Defaults to 1.                                                                                                    |
| ozg_obd                    | <ul> <li>OBD Indicates that this (\$TWO_TASK) environment is an OHI Data Marts environment. </li> <li>N Indicates that this (\$TWO_TASK) environment is an OHI Back Office environment and that no OHI Data Marts license is available; hence OHI Data Marts interface software will not be installed on this OHI Back Office environment. </li> <li>Y Indicates that this (\$TWO_TASK) environment is an OHI Back Office environment and that that an OHI Data Marts license is available; hence OHI Data Marts license is available; hence OHI Data Marts interface software will be installed on this OHI Back Office environment.</li> </ul> |
|                            | The values Y/N are automatically derived from the available licenses.                                                                                                    |

| Parameter                          | Description                                                                                                    |
|------------------------------------|----------------------------------------------------------------------------------------------------|
| ozg_prd                            | Name of the product for the environment. Allowed values:  OSI was used to indicate the environment was an OHI Self Service environment.  OBD indicates the environment is an OHI Data Marts environment.  OZG indicates the environment is an OHI Back Office environment.  |
| ozg_suppress_warnings              | During step 110 warnings can occur. Default value is <b>N</b> , in that case the installation is paused and the user is asked whether to continue or not. If set to <b>Y</b> , installation will continue without pausing.                                                  |
| ozg_run_dmenu_in_automode          | N Report mandatory D menu activities at the end of Automode installation Y Automatically execute mandatory D menu activities at the end of Automode installation                                                                                                    |
| ozg_force_client_comp_in_automode  | <ul> <li>N         Only perform Forms compilation (activitity 800) when this is a mandatory activity (i.e. when a library was updated)</li> <li>Y         Force activity 800 to be performed at the end of Automode installation and ozg run dmenu in automode=Y</li> </ul> |
| ozg_120_verbose_grants_in_automode | <ul> <li>N Do not report grants issued. Revokes are reported by default.</li> <li>Y Report all grants made.</li> </ul>                                                                                                    |
| ozg_820_hours_in_automode          | Number of hours option 820 is allowed to run if this option is executed in Automode. Default is 1 hour.                                                                                                    |
| rtr_pw                             | Oracle Warehouse Builder Runtime Repository user Password for the OHI Data Marts database account.                                                                                                    |

## **SILENT INSTALLATION**

It is possible to run the OHIPATCH installation menu in *silent* mode, which is without any manual intervention.

This enables the running of an installation session as called by a script, scheduling an installation using Unix crontab, etc.

To use silent installation, start the menu with the -silent tag, e.g.

\$ OZG\_BASE/utils/OHIPATCH.pl -silent prd

When configured correctly, the installation will start immediately and fully automatic.

#### **Automode**

Internally, silent installation makes full use of the Automode feature; therefore all conditions that apply to Automode, apply to silent installation (e.g. perform manual activities before starting the automatic installation!).

Silent installation will also, like Automode, stop automatically when it runs into any error.

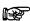

In silent mode it is advised to set the ozg\_run\_dmenu\_in\_automode parameter to Y to fully automate the installation process.

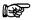

The difference between silent installation and Automode is that Automode is manually enabled (at any time) when an administrator uses the installation menu in interactive mode, while silent installation is a fully automated process from start to end (which enables automated scheduling & processing of (patch)release installations).

## **Conditions**

#### **Parameters**

The ozg\_begin\_ree and ozg\_eind\_ree parameters in the configuration file have to be specified for silent mode; the installation menu uses the values of these parameters to determine at which (patch)release to start and end the automatic installation.

## **Chapter 5**

# **Error Handling**

## **GENERAL**

#### Successful Installation

When the installation log files no longer contain errors, the installation of the (patch) release has been performed successfully.

#### **Actions Based on Errors**

If errors occur during a release installation, a number of steps have to be taken, depending on the location of the error.

Always ensure that a backup can be restored, for the database as well as the file system.

First determine if the error can be resolved by you. (e.g. in case of lack of disk space).

All (patch) releases can, unless stated otherwise, be restarted; once the cause of the error has been resolved, the (patch) release will have to be installed again.

If an error cannot be resolved, first determine if it is a known installation problem; consult My Oracle Support (support.oracle.com) to check. Search for 'Known Installation Issues Oracle Health Insurance' or for document id 1511170.1.

When it is not a known installation problem please contact Oracle Health Insurance Support. They can determine what the consequences are and if the release installation can be continued. It may be possible to resolve the issue over the phone and if not, an incident may have to be reported which will be dealt with according to its urgency.

When an error involves an ORA-600 (i.e. ORA-006XX) or ORA-07445 message, this error *almost always* has to be reported with a Service Request for the database product to Oracle Support too.

## **RESTORE DELIVERIES**

When errors occurring during a (patch) release installation have to be resolved by Oracle, this will be dealt with by:

A fix in an earlier (patch) release.

When the error can be prevented by delivering a patch on an earlier release this may be used as a solution to make sure the installation of the later release can continue without errors.

A fix in a later (patch) release.

Not only restored errors will be delivered again, other parts of the installation which have not been installed as a result of the errors, will be too. If acceptable (judged by Oracle) the error may be ignored until that later fix.

A fix by redelivery of the (patch) release.

When a (patch) release cannot be installed as a result of a blocking error (installation will not continue), the complete patch (release) will be redelivered.

The patch (release) will then be redelivered to MOS Patches & Updates.

Reinstallation only has to be executed by customers who had errors. When no errors occurred during the installation of the original release, the new delivery does not have to be reinstalled .An explanation will be placed on MOS Patches & Updates for each redelivery, for the (patch) release concerned, stating 'Known installation problems'

## **Example**

Suppose in the 10.20.2.0.0 release, a SQL script is delivered and the customer encounters performance problems during installation such that the installation cannot be completed within reasonable limits.

Oracle will fix the SQL script; the modified script will be delivered in a subsequent patch. E.g. in 10.20.2.0.1.

Apart from the fix in patch 10.20.2.0.1 the patch/release which contained the original script may also be redelivered at the customer's requests.

A new patch/release (10.20.2.0.0) will in that case be made available stating it is a solution for 'Known installation problems'. As such a redelivery can be confusing this will only be done in quite exceptional circumstances.

It is not mandatory for customers to install this redelivered patch. They may also use the subsequent patch (10.20.2.0.1).

Customers experiencing problems are offered a viable way to overcome the problem.

Customers who do not experience problems do not have to re-install an earlier patch/release.

Note: When, after the original 10.20.2.0.0, the 10.20.2.0.1 has already been installed and the decision is made to install the adapted 10.20.2.0.0, then all patches delivered after that patch concerned have to be reinstalled, too. So, after the restored 10.20.2.0.0 the 10.20.2.0.1 has to be reinstalled, too.

#### **Preconditions**

The above construction is ONLY used for SQL scripts causing insurmountable performance problems. When a script for instance runs longer than 8 hours, without any indications of completion of the script, a request may be made for the redelivery of a (patch) release or a fix in an earlier release that can prevent the script to run that long (whatever is viable). When a script contains an error which is corrected in a later patch (when there is no performance issue) NO redelivery will take place. Only when a situation occurs which cannot be resolved by a delivery in a later patch, will this mechanism be used for errors.

In relation to the times stated in the preconditions, it may differ per script what does and what does not take a long time. The customer has to clearly mention why a patch redelivery request is justified. Based on this, Oracle will decide if the request will be honored.

## **Chapter 6**

# **Specific Installation Instructions**

## **PREPARATION & COMPLETION**

*Before* a release is installed in an environment, a number of activities can and has to be performed to prepare the environment.

A good preparation can reduce the actual installation time (as it can 'keep running' without interruptions).

Once a release has been installed, a number of things have to be done *before the environment can be released to the end users*.

## **Preparation**

Following activities can be performed in preparation of the release installation.

IMPORTANT: It is not required to wait with these activities until the actual installation of the (patch)release; the mentioned activities can all be performed (long) before.

1. Ask Functional Specialists to provide the values for parameters in the readme.<PRODUCT> files.

These values can be entered in activity 10 in the installation menu.

2. Perform the installation instructions.

This is activity 20 in the installation menu.

3. Run the check scripts twice: 1x well before the release is installed (so that there is ample time to solve any issues and so that this does not affect actual installation time), and 1x right before the release installation to determine if no data have been added which violates the checks.

This is activity 100 in the installation menu.

Note that during the database installation (activity 110 in the installation menu) the check scripts are rerun automatically; when these result in errors, the database installation is stopped.

4. Perform **Object Validation** to determine if the environment is initially correct and fix reported problems before installation.

This is activity 900 in the installation menu.

Start the **Object Validation** *via the installation menu* to check if all is set up correctly for *installation*.

## Completion

After installing (patch)releases, execute following activities:

- 1. Perform the activities from the installation submenu D (Completion).
- 2. Switch the database from installation mode to normal mode (e.g. by unsetting parallel settings).
- 3. Start, if applicable, the application to check that the environment can be accessed.
- 4. For OHI Back Office, check whether ear files were delivered in one of the installed releases (you can check the list with sources for the installed release(s) or check whether in the folder where each release was unpacked whether the java folder contains relevant ear files, meaning ear files that were actually already deployed for the upgraded environment before the installation started).

If .ear files were delivered and you have deployed one or more of these in some application server environment(s) make sure you redeploy them, using the latest version that was delivered. For deployment instructions, please use the documentation regarding installation of the 'web services' and/or the 'service layer' (you should be familiar with this as this has been used during the initial deployment).

- 5. Start the **Object Validation** *via the application* to check if all is set up correctly for *runtime*.
- 6. Fix any remaining errors; if this is not possible, contact Oracle Health Insurance Helpdesk to decide if the errors are blocking (and the environment can thus not be delivered to the end users), or non-blocking.

## **INSTALLING AN INITIAL RELEASE**

#### Introduction

An initial release is used for the creation of an empty Oracle Health Insurance environment. A special patch will be delivered on request containing all sources needed for an 'empty' Oracle Health Insurance environment. Empty means that only a series of system tables (e.g. system messages, module definitions, etc.) are populated.

Regular patch releases only contain the changes since a specific previous and are so called 'delta' releases instead of initial releases.

For the installation of an initial release different installation activities apply than for the installation of a regular release.

#### **Activities**

Install the database and application server software, create a database and create the correct OHI directory structure on the file system. See the following document for more information:

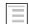

## Oracle Health Installation, Configuration and DBA Manual

Execute the steps below to create an empty Oracle Health Insurance environment (an 'empty' OHI database containing the complete data structure with only the initial seed data for starting the application):

- 1. Unzip the <release>.zip file in the usual way in \$OZG\_PATCH.
- 2. Change directory to the <release> directory.
- 3. Run the following scripts with SQL\*Plus under the SYS account (make sure you connect to SYS providing the SYS password to connect to the pluggable database) to create generic objects, accounts, roles, directories, privileges, etc.:

```
@sq1/OZGI001S.sql (for OHI Back Office)
@sq1/OZGI007S.sql (for OHI Back Office)
@sq1/OBDI001S.sql (for OHI Data Marts)
```

First, set the Unix environment to the correct OHI database with

```
. ozg_init.env $OZG_ORATAB_DB19
. ozg_init.env <env>
```

#### Example:

```
. ozg_init.env $OZG_ORATAB_DB19
. ozg init.env prd
```

Next logon to SYS within the target pluggable database and run the appropriate scripts.

4. Run the following script (in the \$OZG\_PATCH/<release> directory) to create the objects needed for the installation. Run this script with SQL\*Plus under the Oracle Health Insurance owner account (e.g. OZG\_OWNER for OHI Back Office or OBD OWN for OHI Data Marts):

```
@sql/OZGI004S.sql (for OHI Back Office)
@sql/OBDI004S.sql (for OHI Data Marts)
```

First, set the Unix environment to the correct Oracle Health Insurance database with

```
. ozg_init.env <env>
```

## Example:

```
. ozg init.env prd
```

After this a list of plsql objects will remain invalid, you can ignore this.

During the further installation additional missing objects will be created so these objects can become valid.

5. In case of an OHI Back Office installation, run the following script (in the initial release directory) to create the batch queue. Run this script with SQL\*Plus under the Oracle Health Insurance owner account (e.g. OZG\_OWNER for OHI Back Office):

```
@sql/OZGI006S.sql
```

First, set the Unix environment to the correct Oracle Health Insurance database with

. ozg init.env <sid>

#### Example:

- . ozg\_init.env prd
- 6. In case of an OHI Data Marts installation, create a private database link named SRC\_OPENZORG to a valid OHI Back Office schema. Check the OHI Data Marts Administrator Reference for more information.
- 7. Copy from \$OZG PATCH/<release>/utils to \$OZG BASE/utils.
  - OHIPATCH.pl
  - OHIPLIB.pm
  - OHI CMD.pl
- 8. Copy from \$OZG\_PATCH/<release>/sql/ to \$OZG\_BASE/sql.
  - OZGC001S.sql
  - OZGC003S.sql
  - OZGC007S.sql
  - OZGCOMPILE.ins

Depending on the environment copy the files:

- OHI Back Office
  - OZGSYNONYMS.ins
  - OZGGRANTS.ins
- OHI Data Marts
  - OBDSYNONYMS.ins
  - OBDGRANTS.ins
- 9. In case of an OHI Back Office installation copy from

 $\COZG_PATCH/\color=0.5h/to \COZG_BASE/sh.$ 

- OZG PROC.sh
- 10. In case of an OHI Back Office installation copy from

 $OZG_PATCH/<release>/utils to <math>OZG_BASE/utils$  all files which have a name that starts with the prefix below (so use d11g\* to identify them all).

- d11g
- 11. Create an empty file ozg.conf in folder \$OZG BASE.
- 12. Start OHIPATCH.pl and perform the (patch) release installation.

You will be asked what kind of environment you are installing. A default username and password will be suggested. Be aware that the suggested defaults are in uppercase. These will not be accepted when you use case sensitive usernames and passwords in the database and the owner account is in small case.

Make sure you did install the application server software and did run at least the configuration wizard to create the \$ORACLE\_INSTANCE environment. This folder structure is needed to make the check on the Developer software version succeed.

Run option U so the menu places relevant information in file \$OZG BASE/ozg.conf.

During installation of the database objects the message will appear that the previous release has not been installed. This message can be ignored. For other messages, the usual procedure applies.

## **EARLIER INSTALLATION OF PATCH RELEASES**

Oracle may in specific cases indicate that it is necessary to install a delivered patch release before other, previously released, patch releases. In this case, the following rules apply:

- 1. Early installation of a patch is only permitted when written permission has been given by Oracle. This permission is sent via e-mail and is registered by Oracle.
- 2. The permission only applies to the patch indicated and not to any subsequent patches.
- 3. The re-creation of a patch at the customer's request (customer-specific delivery of one or more incidents) is not supported.

## **Chapter 7**

# Performing Installation of Multiple (Patch) Releases

Using the installation menu OHIPATCH, it is possible to install a range of (patch) releases sequentially.

## **METHODS**

When installing a range of (patch) releases, 2 methods can be used:

#### 1 - Automode

When running in Automode, all options will be performed automatically. Automode will stop when an error occurs.

The main advantage of this mode is that no manual actions are necessary (only in case of errors or manual activities, see <u>Automode</u>), so this is the easiest way of installing (patch) releases.

#### 2 - Manual Installation

The main advantage of this option is that during a multiple (patch)release installation a few steps can be skipped for all but one of the releases.

This means manual installation for a large number of large (patch) releases can save installation time.

The installation procedure in case of manual installation should be:

- 1. For every (patch) release in the range:
- 2. Perform all installation activities in submenu's A and B.
- 3. For submenu C, *only* use option C1 This will prevent intermediate compilation/generation of executables.
- 4. At the end of the complete (range) installation, perform all activities in the D submenu.
  - In submenu D, activities 800 and 810 will then take care of the compilation/generation of all executables.

## **ERRORS DURING INSTALLATION**

When installing a *range* of (patch) releases, it is important to understand all errors (that may occur *during* the installation process) should be gone *at the end* of the complete (range) installation.

For example, when installing patches 1 to 10, an error may occur in patch 3. However, if this error is fixed in patch 8, the error will *automatically be fixed during the installation of the range* of (patch) releases.

It is therefore *not necessary and not required* to contact the Oracle Health Insurance Helpdesk for these *intermediate* errors; only errors that (still) exist <u>at the end</u> of the complete (range) installation must be reported (if they cannot be solved by the DBA; see <u>Error handling</u>).

Please see the Appendix 'Suppressing known installation errors for automatic installation' for a method to suppress these *intermediate* known errors such that automatic installation can install the complete range without being cancelled for each (known) error.

## **Chapter 8**

# Configuring an alert for installation errors

Installing (a range of) patches can be time consuming. Using automatic installation (automode) alleviates the work for the DBA as he/she does not have to manually step through each activity of every patch. However when (unexpected) errors occur during installation, the DBA might want to know this as soon as possible to take appropriate action. OHIPATCH supports an external alert command which is called at specific situations. This alert command can be used to notify stakeholders about the progress of an ongoing release installation.

This chapter describes the supported method to implement this.

## **EXTERNAL ALERT COMMAND**

In the OHIPATCH configuration file ohipatch.conf., the parameter alert\_cmd can be set to the file name of an executable program. This command needs to be present in the \$OZG\_ADMIN directory and is invoked from OHIPATCH when automatic (automode) installation is used.

The command needs to be executable by the same operating system user as is used for OHIPATCH, usually this is the 'oracle' user.

It should handle 4 command line arguments, in the following order:

- 1. the **type** of the alert  $\{'I', 'E'\}$  for <u>Informational or Error messages</u>
- 2. the **environment** being patched, e.g. 'ACC01'
- 3. the **release** being installed, e.g. '10.20.2.0.23'
- 4. the message, e.g. 'Error in activity 110', or 'Automatic installation started'

Example of a call made from OHIPATCH for alert cmd=alert.pl:

```
$OZG_ADMIN/alert.pl 'E' 'ACC01' '10.20.2.0.23' 'Error in activity 110'
```

The alert is activated when the following conditions are met:

- ozg.conf.<sid> parameter alert\_cmd is set
   AND
- the specified command is present in \$OZG\_ADMIN and is executable (this is checked at startup of OHIPATCH)
   AND
- automode (including silent) installation is activated when running OHIPATCH

## **ALERT TYPES**

The supplied alert type is intended for use inside the custom alert program to determine whether to actually trigger a notification or not.

For example, only send an SMS to the DBA when the type is 'E'.

The following table shows the type of alerts and the conditions under which these alerts are sent.

| Type | Condition                                                                        | Message                                     |
|------|----------------------------------------------------------------------------------|---------------------------------------------|
| I    | Automode installation is started.                                                | 'Automatic installation started'            |
| I    | Manual input required.                                                           | 'Manual input needed to process activity X' |
| I    | Automode installation finished.                                                  | 'Installation finished'                     |
| E    | One or more errors occurred in an activity, automatic installation is cancelled. | 'Errors in activity X'                      |

## **EXAMPLE ALERT PROGRAM**

In \$OZG\_BASE/conf/configuration-templates/generic an example
script is available: alert\_example.pl.

In this script an annotated example (in Perl) is given. It sends an email containing information about the given arguments using the Linux 'sendmail' program.

## **Chapter 9**

# Webservices and the patch process

Online patching for webservices is possible depending on the contents (sources) in an interimpatch.

## **ONLINE PATCHING**

Online patching is implemented by putting service calls in wait for the duration of the critical part of the database installation that is performed in step 110 of the installation menu.

To achieve this the configuration options of the WebLogic Data Source Connection Pool are used (see next paragraph). After successfully finishing the relevant database installation part the webservice calls will be resumed.

Timeout settings configured in the web service calling environment should be greater than the time needed to perform this part of the installation to prevent errors. This also applies to any customer specific service calling indirectly one of the OHI Back Office webservices.

## **PATCH CLASSIFICATION**

Installation step 110 will report if online installation is considered an option for that specific interim patch. This is determined based on the contents of the patchrelease. There are three distinct possibilities, one of which will be reported in the logfile:

1. Online patching is not possible because the contents delivered are critical to the functioning of the OHI Back Office webservices. The following informative message will be shown in the logfile:

```
INFO: This patch requires OHI Back Office webservices to be OFFLINE.
```

2. Online patching is possible, but the time needed to install the patch must be evaluated on a customer specific representative environment. Patching may take too long and result in timeout errors being returned to the webservice client(s). Message shown in the logfile:

```
INFO: The amount of time needed to install this patch should be evaluated.
```

If configured, webservices will be halted until patching has finished.

```
If installing this patch takes too long, timeouts may occur for webservice calls issued during installation of this patch.
```

In this situation, the logfile will also report the timespan during which

webservices will become unresponsive:

```
INFO : Patching database objects took 00:00:25
```

By running the patchrelease on an acceptance environment this information

can be used to decide if an interimpatch can be deployed online or should be deployed offline.

3. Online patching is possible because the contents are not in any way related to webservices:

```
INFO: This patch does NOT require OHI Back Office webservices to be offline.
```

Installing a range of interimpatches of the second category is not fundamentally different from installing a single one. Webservice calls will just experience multiple potential waiting periods instead of just one.

Patchreleases from both the second and third category can be part of a range of interimpatches to be deployed in automode and online.

## **RESTRICTED SESSION PRIVILEGE**

During the patch process restricted mode is activated for the database. This means that current and new database sessions will be restricted. For the majority of users this makes sense as they may or will likely experience system errors during patching.

If patching is performed online, the database user(s) defined to execute webservice calls should receive the RESTRICTED SESSION privilege from the DBA to prevent these errors by issuing: grant restricted session to <user>;

## WEBLOGIC DATASOURCE CONFIGURATION

To enable using a 'wait' in OHI Back Office webservice calls a configuration change must be made to the datasource(s) of OHI Back Office webservices defined in the Weblogic application server:

Weblogic Console > Services > Data Sources > [your datasource] > Connection Pool > [Advanced]

You need to specify several properties:

- Test Connections On Reserve: Checked
- Test Table Name: SQL begin ALG PUBLIC PCK.check patch(); end;
- Test Frequency: 0 seconds
- Seconds to Trust an Idle Pool Connection: 0 seconds

Like in the screen print below:

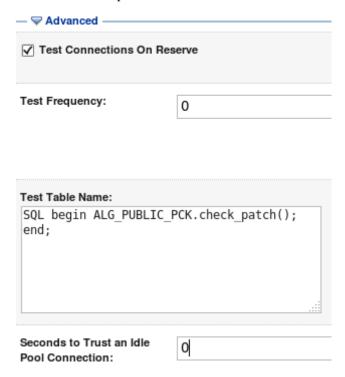

This will result in a (small) overhead because for each call a shared lock will be requested on a specific (unique) lock handle.

Next to that you need to specify zero for the Initial Capacity property to prevent the check\_patch routine is executed and actually acquires a shared lock for as long as no web service call is actually executed.

| Initial Capacity: | 0 |
|-------------------|---|
|-------------------|---|

## **APPENDIX A PARTITIONING & COMPRESSION**

## INTRODUCTION

#### **Conditions**

If Partitioning is used in an Oracle database, two conditions must be met:

- 1. A license for the *Oracle Partitioning Option* is required;
- 2. The Oracle Partitioning Option has to be installed.

When the Partitioning Option is installed but *is not used*, it can be **deinstalled** using the *Oracle Universal Installer*. When the Partitioning Option is not installed, only the **departitioning** functionality of this menu choice is available. As long as the Partitioning Option is active but not used, a warning will appear on installation of Oracle Health Insurance (patch) releases.

If Compression is used for OHI in the database, the license for Oracle Advanced Compression might be required. For OHI Back Office it always is required, for OHI Data Marts it is required when other compression than Hybrid Columnar Compression is used (as in the current implementation for OHI Data Marts row level locking is not supported during the HCC), meaning when the advanced compression option is chosen.

#### **OHI Data Marts**

Partitioning is required for OHI Data Marts and cannot be deactivated. Compression is optional and can be activated per table on demand. The main goal is reducing storage requirements, but the benefit may also be reduced IO costs where a slight increase in CPU usage may be observed.

#### **OHI Back Office**

For OHI Back Office the use of Partitioning is supported. Partitioning is *optional*; the customer has the choice if partitioning is to be used or not.

Partitioning is intended to the advantage of increased 'Scalability'. Because of the use of hash partitioning for this purpose, multiple processes can be used to process the data in specific areas where concurrency issues, as they might occur without hash partitioning, are strongly reduced by dividing the work over multiple partitions.

For OHI Back Office the use of compression is also optional and can be activated per table on demand. When activated also advanced index compression will be applied. The main goal of using these forms of compression is to reduce the storage footprint of the OHI Back Office database at the cost of a slight increase in CPU usage. Given the regular overall load of the OHI Back Office application the experience is that the additional CPU load is hardly noticeable because typically the OHI Back Office

application functionality is already database based and responsible for a large part of the CPU activity.

## **FUNCTIONALITY**

#### **OHI Data Marts**

For OHI Data Marts the tables are created partitioned in the designated table spaces. The tables can be compressed interactively on demand. Typically, the OHI Data Marts database is not available for use when compression or decompression activities are running.

N.B.: The OHI Data Marts implementation of step 850 uses NOLOGGING. A full backup must be made BEFORE and AFTER it has run if force logging is not enabled.

See for more information:

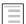

Oracle Health Insurance - OHI Data Marts Administrator Reference

#### **OHI Back Office**

For OHI Back Office the tables are *created* non-partitioned, but they can be *partitioned* at any time afterwards. The same holds for compression.

To reduce downtime for the OHI Back Office application a two-phase approach is offered for changing the partition and/or compression characteristic of an OHI Back Office table and its indexes:

- 1) Preparation phase can be done 'online' During this phase a copy is created of the table and its indexes in the required structure using 'online redefinition' functionality as provided by the database. This phase is done using batch process 'Modify table structure' (SYS1155S) to prepare the table through an implementation of the online redefinition functionality. Meanwhile the application can normally be used and changes on the table remain possible without any problem.
- 2) Finalizing phase requires 'downtime'
  Using menu step 850 a table that has successfully finished its preparation
  phase can be definitively converted to finalize the process. The contents of
  the copied table will be synchronized one last time and the copied table will
  become the new definitive table while the previous table structure will be
  dropped. As the bulk of the work is done during the preparation phase this
  finalize phase normally will take only minutes strongly reducing the
  downtime required to implement a partition/compression activity for a table.

With the package ALG\_STORAGE\_PCK a table can be marked for (de)compression and/or (de)partitioning which will be used by the batch SYS1155S to create a copy of the table with the new structure using redefinition. As mentioned this copy action can be performed while the environment is online.

For this goal four procedures with a self explaining are provided by the package through which you can specify your goal:

```
procedure enable_compression( pi_naam in alg_tabellen.naam%type );
procedure disable_compression( pi_naam in alg_tabellen.naam%type );
procedure enable_partitioning( pi_naam in alg_tabellen.naam%type );
procedure disable partitioning( pi naam in alg_tabellen.naam%type );
```

Only a limited set of tables supports table and/or index hash partitioning. Whether specifying the partitioning flag is useful for a table should be determined by querying some OHI Back Office configuration tables. At least one of the following should apply when you want to enable the partitioning functionality:

- Table ALG\_TABELLEN should have a not null value for column PARTITIONING KOLOM;
- If that is not the case still index partitioning might apply, this can be determined by querying ALG\_INDEXEN whether there is an index for the table with a not null value for column PARTITIONING KOLOM.

So do not specify the partitioning flag for a table where this does not apply for as this will be a useless copy/redefinition effort.

Beware, for all tables which are marked to receive a different storage structure the batch process SYS1155S will create a copy and as such temporarily require additional storage space. So, though it might be tempting to activate for example compression for a large set of tables at once this might result in the need for a large amount of temporary needed additional storage which may hard to be regained when the copies are dropped when the compression has been finalized.

Using the installation menu activity 850 the new table structure can definitively replace the current/previous one. Because the new structure is already present and has all the data, the downtime needed for this step is relatively minimal and depends on the amount of changes that have occurred since the SYS1155S run finished its work.

When this step is executed, the database must be in 'OHI installation mode' (i.e. restricted mode, no end users, parallel servers enabled, specific parameter settings, etc.) to optimally use resources during the downtime limiting the time needed for these operations.

Of course, you should always be prepared, like for regular installation activities, how to revert to a valid database state for in case something fails irrecoverable during these type of maintenance operations.

Note that the objects, once partitioned and/or compressed, can also be departitioned and/or decompressed using the same process using the batch SYS1155S and option 850.

## APPENDIX B INSTALLATION CHECKLIST

Following is a *quick reference checklist* for installing (a range of) OHI (patch)releases.

Most steps are hyperlinks to the relevant paragraphs in this document.

# 1 - GET THE RELEASE(S)

Decide which (patch)release(s) to install.

Download the releases.

Unzip the files in \$OZG PATCH directory on the application server.

## 2 - PREPARE FOR INSTALLATION

Make sure non-validated Business Rules are validated.

Make sure statistics have been gathered.

Make a backup.

Read *Known Bugs* list(s) for the release(s) on My Oracle Support.

Get functional input to fill the parameter file for the release(s).

Read Specific installation instructions for the release(s).

Configure the database & application server for installation.

Fill in requirements for major release installation, including Parallel Execution.

Start the installation menu.

Perform Object Validation in installation mode.

## 3 - PERFORM THE INSTALLATION(S)

Perform installation of (all) the release(s).

Use Automode or Silent Mode if required.

Fix errors & rerun installation(s) if necessary.

# 4 - COMPLETE THE INSTALLATION(S):

Reset the database & application server to runtime mode.

Gather statistics.

Make sure non-validated Business Rules are validated.

Perform Object Validation in runtime mode.

Address all remaining errors.

Check whether .ear files were delivered which are in use for your environment. If so, redeploy them.

# APPENDIX C SUPPRESSING KNOWN INSTALLATION ERRORS FOR AUTOMATIC INSTALLATION

During installation errors can occur. Normally an error must be resolved before continuing to the next installation activity. In some cases however, especially when installing a range of patches, it might be useful to suppress 'known errors' such that automatic installation can continue installing subsequent patches.

By 'known errors' we mean errors occurred earlier on other pre-production environments which are either reported as 'Known installation issue' on My Oracle Support, or so called *intermediate* errors which are solved eventually by installing subsequent patches.

**Please note**: this functionality should be used with great care. The errors should be thoroughly reviewed before adding them to the error suppression file. The functionality offers nice flexibility but brings great responsibility in using it.

This appendix describes how specific errors can be suppressed.

## 1. CONCEPTUAL OVERVIEW

In Figure 1 the process flow of the error handling after processing an installation activity is depicted.

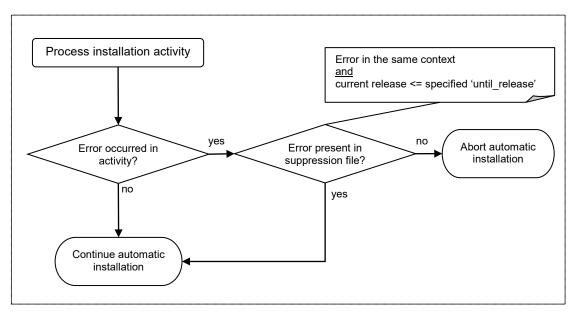

Figure 1: process flow of error handling

When errors are found in the activity's log file, normally an error is raised in OHIPATCH and automatic installation will be cancelled.

When an error suppression file is present, OHIPATCH will try to match the errors in the log file with the errors in de suppression file. Not only the error line must match, also the error context and the release until which the error should be suppressed are taken into account.

When all errors found in the activity's log file are matched in the suppression file the release installation will continue as if no errors occurred.

## 2. GATHERING ERRORS TO SUPPRESS

In order to suppress errors, they must first be encountered to retrieve the literal text and the context in which they occur.

During release installation all errors found in the log file of an activity are extracted and written to a corresponding file named <release>.<activity>.err.<sid> (e.g. '10.14.2.1.0.110.err.ohiacc1'). The error lines are grouped by their context. This context, marked with 'START:', can be an installed object (i.e. a specific table, module, script) or a more general activity (e.g. compile all invalid objects). The context is needed to prevent errors from being incorrectly suppressed when they occur in a different context (e.g. a compilation error in Form X should be treated as a different error when the textually identical compilation error occurs in Form Y).

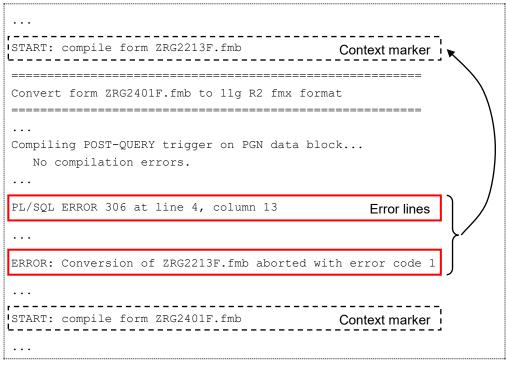

Figure 2: error lines in an activity's log file are captured by context

The annotated fragments of a log file (for example 10.20.2.0.1.800.log.ohiacc1) in Figure 2 result in the following output in the 10.20.2.0.1.800.err.ohiacc1 error file:

```
START: compile form ZRG2213F.fmb
@until_release=10.20.2.0.1
PL/SQL ERROR 306 at line 4, column 13
ERROR: Conversion of ZRG2213F.fmb aborted with error code 1
```

The next section describes how this error can be suppressed.

# 3. PLACE ERROR SUPPRESSION FILE IN \$OZG\_BASE

In \$OZG\_BASE a file can be created named 'suppressed\_installation\_errors.txt'. When this file is present, all errors encountered during release installation are checked for a match in this file. The errors can be copied from the corresponding .err files in the patch directories.

#### The structure of the file is as follows:

```
START: {Context of the error, e.g. '*** BEGIN COMPILE ***'}
@until_release={release until the errors should be suppressed}
{list of error messages within the context}

These error messages are literally equal to how they appear in the log file. Example:

ERROR: Privilege SELECT on ALG_CODERINGEN is granted to

OBD_SELECT_ROLE.

ERROR: Privilege SELECT on ALG_CODE_LIJSTEN is granted to

OBD_SELECT_ROLE.
```

#### Example:

```
START: compile form ZRG2213F.fmb
@until_release=10.20.2.0.1
PL/SQL ERROR 306 at line 4, column 13
ERROR: Conversion of ZRG2213F.fmb aborted with error code 1
```

The file can contain multiple blocks consisting out of 'START: ..', '@until\_release=..' and one or more error lines. These should be copied from the .err. file(s) created during earlier runs.

When the exact error matches and the current release being installed is lower than or equal to the specified "@until\_release", the error is suppressed. This means the error will not result in aborting the automode for automatic release installation and the activity appears in the menu to have been installed without any error.

### Suppressing an error which repeatedly occurs in a range

When a certain error occurs during multiple releases, the error does not have to be copied multiple times for each release to the error suppressing file. Placing the error including context of the highest release is sufficient.

#### Fictitious example:

#### Is functionally equivalent to:

Because the error about the ALG#INSTALL\_OPTIONS is the same for all releases until '10.13.3.4.3'

#### Creating a single suppression file for all errors in \$OZG\_PATCH

To quickly create the suppressed\_installation\_errors.txt file containing all errors that occurred during the patch installations present in the \$OZG\_PATCH directory, the following Linux command could be helpful:

```
$ cd $OZG_PATCH
$ cat */*.err.ohiacc1 > suppressed_installation_errors.txt
```

Here 'ohiacc1' is an example SID of the environment.

Then this file should be inspected, optionally edited and placed into \$OZG\_BASE of the target environment.

**Important**: keep the line endings in UNIX-style, be careful when using Windows text editors. The errors otherwise are not matched correctly.

## **APPENDIX D DATABASE CHECKS**

Before the actual database installation in step 110 of the patch menu is performed, the database installation is checked on many recommended and mandatory parameter settings. During Automode installation of more than one release these checks are only performed during the execution of step 110 for the first release.

This appendix gives an overview of all checks performed, one generic checkup and one specific checkup per product (OHI Back Office or OHI Data Marts). Combine both parts per product to have the complete checkup.

Checks are performed with output written to console and log file. Each check reports its severity either as FATAL, ERROR, WARNING or INFO.

## **GENERIC OHI CHECKS**

| FATAL   | Installed release must be higher than current present release                                                                     |  |  |  |  |  |
|---------|----------------------------------------------------------------------------------------------------|--|--|--|--|--|
| FATAL   | Installation cannot performed as user SYS or SYSTEM                                                                               |  |  |  |  |  |
| FATAL   | Oracle RDBMS Enterprise Edition 19.0.0.0 is required                                                                              |  |  |  |  |  |
| FATAL   | Oracle Component XDB version 19.0.0.0.0 must be installed and VALID                                                               |  |  |  |  |  |
| FATAL   | Oracle Component JAVAVM version 19.0.0.0.0 must be installed and VALID                                                            |  |  |  |  |  |
| FATAL   | During non-Major installations in ARCHIVELOG mode; FORCE_LOGGING=NO is not allowed                                                |  |  |  |  |  |
| FATAL   | The Default Tablespace of the schema owner must exist and be available                                                            |  |  |  |  |  |
| FATAL   | The Temporary Tablespace of the schema owner must be equal to the DEFAULT_TEMP_TABLESPACE of the database                         |  |  |  |  |  |
| FATAL   | Database system statistics must have been collected                                                                               |  |  |  |  |  |
| FATAL   | All tablespaces must be locally managed                                                                                           |  |  |  |  |  |
| FATAL   | The SYSTEM tablespace must use extent allocation type SYSTEM or USER                                                              |  |  |  |  |  |
| FATAL   | In RAC; Partitioning option must be consistent across all instances                                                               |  |  |  |  |  |
| ERROR   | No PLAN_TABLE table may exist for the schema owner                                                                                |  |  |  |  |  |
| ERROR   | All data dictionary statistics must have been created / gathered                                                                  |  |  |  |  |  |
| ERROR   | All fixed objects statistics must have been created / gathered                                                                    |  |  |  |  |  |
| ERROR   | All mandatory Object Privilege must be present; see "Mandatory Privilege" overview                                                |  |  |  |  |  |
| ERROR   | During installation; non-RESTRICTED sessions are not allowed                                                                      |  |  |  |  |  |
| ERROR   | End-user sessions are not allowed                                                                                                 |  |  |  |  |  |
| ERROR   | Revoke privilege <privilege> on <object> from <user> has failed because of non-compliant dependencies</user></object></privilege> |  |  |  |  |  |
| WARNING | Reported when installed release is already present                                                                                |  |  |  |  |  |
| WARNING | Reported when the required previous release has not been installed before                                                         |  |  |  |  |  |
| WARNING | Reported when objects are still invalid after (re)compilation                                                                     |  |  |  |  |  |
| WARNING | Reported during Major installations in ARCHIVELOG mode; FORCE_LOGGING=NO is not recommended                                       |  |  |  |  |  |

| WARNING        | Reported when database character set is not set to the supported AL32UTF8 characterset                         |
|----------------|----------------------------------------------------------------------------------------------------|
| INFO           | Reported if ARCHIVELOG mode is used                                                                            |
| INFO           | Reported when FORCE LOGGING is set to YES                                                                      |
| INFO           | Reported all compressed objects, and recommendation in case to re-                                             |
| INTO           | apply compression                                                                                              |
| INFO           | Reported the number of SQL Profiles found / registered                                                         |
| INFO           | Reported (first 20 by name) objects with missing dictionary statistics                                         |
|                |                                                                                                    |
|                | Database instance parameter checks:                                                                            |
| FATAL          | Any deprecated parameter must be defaulted (e.g. not set) on all instances                                     |
| FATAL          | Parameter _COMPLEX_VIEW_MERGING must be defaulted (e.g.                                                        |
|                | not set) on all instances                                                                                      |
| FATAL          | Parameter event may not be set on any instance                                                                 |
| FATAL          | Parameter JOB_QUEUE_PROCESSES must be >= 10 on all                                                             |
|                | instances                                                                                                    |
| FATAL          | When ASMM is not used; parameter LARGE_POOL_SIZE must be                                                       |
| EATAI          | >= 16MB on all instances                                                                                       |
| FATAL          | Parameter NLS_SORT must be set to BINARY on all instances                                                      |
| FATAL<br>FATAL | Parameter OPEN_CURSORS must be >= 500 on all instances                                                         |
| FAIAL          | Parameter PROCESSES must be >= 200 on all instances                                                            |
| FATAL          | Parameter SESSION_CACHED_CURSORS must be >= 500 on all instances                                               |
| FATAL          | Parameter STATISTICS_LEVEL must be set to TYPICAL on all instances                                             |
| FATAL          | Parameter UNDO_MANAGEMENT must be set to AUTO on all instances                                                 |
| ERROR          | Parameter NLS LENGTH SEMANTICS needs to be set to BYTE                                                         |
|                | Parameter PGA AGGREGATE TARGET must be > 0 on all                                                              |
| ERROR          | instances                                                                                                    |
| ERROR          | Parameter WORKAREA_SIZE_POLICY must be set to AUTO on                                                          |
| LKKOK          | all instances                                                                                                  |
| ERROR          | Parameter OPTIMIZER_FEATURES_ENABLE must be '19.1' on all                                                      |
| Zittoit        | instances                                                                                                    |
| WARNING        | Reported when database parameter DB_CACHE_SIZE is not set to the recommended multiple of 16Mb on all instances |
|                | When ASMM is not used; reported when database parameter                                                        |
| WARNING        | SHARED POOL SIZE is not set to the recommended multiple of                                                     |
|                | 16Mb on all instances                                                                                          |
| WARNING        | Any other not prescribed optimizer parameter must not be set on all instances                                  |
| WARNING        | Parameter AWR_PDB_AUTOFLUSH_ENABLED must be set to TRUE                                                        |
| WARNING        | Parameter OPTIMIZER ADAPTIVE PLANS must be set to TRUE.                                                        |
| WARNING        | Parameter OPTIMIZER_ADAPTIVE_STATISTICS must be set to FALSE.                                                  |
| L              |                                                                                                    |

--Info: Table last updated OHI release 10.18.1.2.0

# **SPECIFIC OHI BACK OFFICE CHECKS**

| FATAL   | Queue SYS_BATCH_QUEUE must exist and belong to the OZG schema owner                                                                                                    |
|---------|----------------------------------------------------------------------------------------------------|
| FATAL   | All user tablespaces must use ASSM, 8K block size and SYSTEM extent allocation type                                                                                          |
| ERROR   | All mandatory Privileges for OZG schema owner must be present; see "Mandatory Privilege" overview                                                                            |
| ERROR   | All mandatory Privileges for BATCH account must be present; see "Mandatory Privilege" overview                                                                               |
| ERROR   | All mandatory Privileges for OBD_SELECT_USER account must be present; see "Mandatory Privilege" overview                                                                     |
| ERROR   | Check if a database user that owns customizations on OHI BO ( <user>) owns one or more database objects with the same name as an object owned by the OZG schema owner</user> |
| ERROR   | Check if the required "private grants" on SYS and XDB objects have been issued to OHI BO owner, other OHI BO accounts and OHI_ROLE_ALL.                                      |
| ERROR   | Check if OHI BO roles have been granted illegally to other OHI roles or OHI BO accounts.                                                                                     |
| ERROR   | Check if obsolete BATCH user and roles have been removed.                                                                                                    |
| WARNING | Reported the number of not validated Business Rules                                                                                                    |
| WARNING | Reported when Partitioning Option is installed, but not or partially used; recommended to execute step 850                                                                   |
| WARNING | Reported when the tablespace for the partitioned table is not correct                                                                                                    |
| WARNING | Recommendation to set the retention time for queue SYS BATCH QUEUE to two weeks                                                                                              |
| WARNING | Reported on any table or index with incorrect tablespace                                                                                                    |
| WARNING | Recommendation to set INI_TRANS to value >=4 for all normal data tables (e.g. table names without '\$' on 4th position)                                                      |
| WARNING | Recommendation to set PCT_FREE to OHI advised value (default 15) for all normal data tables (e.g. table names without '\$' on 4th position)                                  |
| WARNING | Recommendation to set PCT_FREE to OHI advised value (default 5) for mutation log tables (e.g. table names with '\$' on 4th position)                                         |
| WARNING | Recommendation to revoke all granted but unnecessary privileges for OZG schema owner                                                                                         |
| WARNING | Recommendation to revoke all granted but unnecessary privileges for BATCH account                                                                                            |
| WARNING | Recommendation to revoke all granted but unnecessary privileges for OBD_SELECT_USER account                                                                                  |
| ERROR   | Check that SYS does not have a role privilege for any OHI role                                                                                                    |
| ERROR   | Check that OHI BO owner has ADMIN option for all (!) present OHI roles                                                                                                    |
| ERROR   | Check that OHI BO owner has all OHI roles                                                                                                    |
| ERROR   | When DV is enabled, the role DV_ACCTMGR must be granted to the BO table owner                                                                                                |

|          | When DV is enabled, it is checked the privileges below are present:                     |
|----------|-----------------------------------------------------------------------------------------|
| ERROR    |                                                                                         |
|          | SELECT ON DVSYS.DBA_DV_REALM TO BO table<br>owner                                       |
|          | SELECT ON DVSYS.DBA_DV_REALM_AUTH TO BO table owner                                     |
|          | SELECT ON DVSYS.DBA_DV_PROXY_AUTH TO BO table owner                                     |
|          | Database instance parameter checks:                                                     |
| FATAL    | Parameter AQ_TM_PROCESSES must be 1 on all instances                                    |
| FATAL    | Parameter DB_BLOCK_SIZE must be 8k                                                      |
| FATAL    | Parameter DML_LOCKS must be >= 500 on all instances                                     |
| FATAL    | Parameter OPTIMIZER_MODE must be set to ALL_ROWS on all instances                       |
| FATAL    | During installation; parameter PARALLEL_MAX_SERVERS must be set > 1 on all instances    |
| INFO     | Parameter OPTIMIZER_USE_SQL_PLAN_BASELINES must be                                      |
| 11110    | set to FALSE on all instances                                                           |
| ERROR    | Parameter HASH_AREA_SIZE must be set to a specified value at                            |
| Erutort  | least during installations, on all instances                                            |
| ERROR    | Parameter PGA_AGGREGATE_LIMIT must be >= 10GB on all instances                          |
| ERROR    | Parameter REMOTE_DEPENDENCIES_MODE must be set to SIGNATURE at runtime                  |
| ERROR    | Parameter SORT_AREA_SIZE must be set to a specified value at                            |
| Littor   | least during installations, on all instances                                            |
| WARNING  | Parameter HASH_AREA_SIZE must have a specified value of at least 100Mb on all instances |
|          | Parameter PARALLEL_ADAPTIVE_MULTI_USER must be set to                                   |
| WARNING  | TRUE when PARALLEL_MAX_SERVERS is set on a value larger                                 |
|          | than zero.                                                                              |
|          | Parameter PARALLEL_DEGREE_POLICY must be MANUAL or                                      |
| WARNING  | AUTO when PARALLEL_MAX_SERVERS is set on a value larger                                 |
|          | than zero.                                                                              |
| ****     | Parameter PARALLEL_FORCE_LOCAL must be set to TRUE in a                                 |
| WARNING  | clustered database when PARALLEL_MAX_SERVERS is set on a                                |
|          | value larger than zero.                                                                 |
| WARNING  | Parameter SORT_AREA_SIZE must have a specified value of at least 200Mb on all instances |
|          | Parameter COMMON DATA VIEW ENABLED needs to be set                                      |
| WARNING  | at TRUE (either explicit or by not setting it using the default)                        |
| ERROR    | Check that OHI BO owner has ADMIN option on all OHI roles                               |
| ERROR    | Check that SYS does not have ADMIN option on OHI roles                                  |
| ERROR    | Check that OHI BO owner has all OHI roles                                               |
|          | Check that OHI Application users do not have system privileges or                       |
| ERROR    | OHI Database roles                                                                      |
| INFO     | List all database accounts and database roles that have been granted                    |
|          | an OHI database role.                                                                   |
| I C T 11 | last undated OHI release 10.20.5.0.0                                                    |

--Info: Table last updated OHI release 10.20.5.0.0

# **SPECIFIC OHI DATA MARTS CHECKS**

| FATAL   | All user tablespaces must use ASSM, either 8K or 16k block size and must use either SYSTEM or UNIFORM extent allocation type             |  |  |  |  |  |
|---------|----------------------------------------------------------------------------------------------------|--|--|--|--|--|
| ERROR   | Only one database link to OZG may exist                                                                                                  |  |  |  |  |  |
| ERROR   | OHI Back Office release must correspond to the OHI Data Marts release                                                                    |  |  |  |  |  |
| ERROR   | All mandatory Privileges for OBD schema owner must be present; see "Mandatory Privilege" overview                                        |  |  |  |  |  |
| WARNING | Reported when the most recent OHI BI data load process did not complete (successfully)                                                   |  |  |  |  |  |
| WARNING | Recommendation to set PCT_INCREASE to value 0 for all normal data tables (e.g. table names without '\$' on 4th position)                 |  |  |  |  |  |
| WARNING | Recommendation to revoke all granted but unnecessary privileges for                                                                      |  |  |  |  |  |
| INFO    | Reported database link SRC OPENZORG to which host                                                                                        |  |  |  |  |  |
| INFO    | Reported the OHI BackOffice release found                                                                                                |  |  |  |  |  |
| INFO    | Reported the status of the OHI BackOffice data load process                                                                              |  |  |  |  |  |
|         | Database instance parameter checks:                                                                                                    |  |  |  |  |  |
| FATAL   | Parameter DB_BLOCK_SIZE must be either 8k or 16k                                                                                         |  |  |  |  |  |
| FATAL   | Parameter OPTIMIZER_MODE must be set to ALL_ROWS on all instances                                                                        |  |  |  |  |  |
| FATAL   | Parameter PARALLEL_MAX_SERVERS must be set > 1 on all instances                                                                          |  |  |  |  |  |
| FATAL   | Parameter STAR_TRANSFORMATION_ENABLED must be set to TRUE on all instances                                                               |  |  |  |  |  |
| WARNING | With the use of parameter PARALLEL_DEGREE_POLICY an IOResource Plan is recommended.                                                      |  |  |  |  |  |
| WARNING | Parameter PARALLEL_FORCE_LOCAL must be set to TRUE in a clustered database when PARALLEL_MAX_SERVERS is set on a value larger than zero. |  |  |  |  |  |
| WARNING | Parameter PARALLEL_THREADS_PER_CPU is only recommended on Exadata and should be 1 on Exadata.                                            |  |  |  |  |  |

--Info: Table last updated OHI release 10.15.3.0.0

# APPENDIX E DATABASE MANDATORY USER PRIVILEGES

During the Database Parameters checkup, described in Appendix D, mandatory privileges for system/owner accounts are checked. Missing mandatory privileges are reported with an ERROR, unnecessary privileges are reported as WARNING.

This appendix gives an overview of all mandatory user privileges required for OHI to function correctly.

The BATCH account must be present in both OHI BO and OHI DM and the mentioned OBD\_SELECT\_USER account must exist within OHI BO for extracting data.

When a privilege value is a role and the role is optional, meaning it depends on the way OHI is used, the role is place between parenthesis.

| PrivType | Privilege                        | BackOffice Owner | Back Office View Owner | Back Office Dyn.PL/SQL user | Data Marts | BATCH account | OBD_SELECT_USER |
|----------|----------------------------------|------------------|------------------------|-----------------------------|------------|---------------|-----------------|
| DB Priv  | ADMINISTER DATABASE TRIGGER      | X                |                        |                             | X          |               |                 |
| DB Priv  | ADMINISTER SQL MANAGEMENT OBJECT | X                |                        |                             |            |               |                 |
| DB Priv  | ADVISOR                          | X                |                        |                             | X          |               |                 |
| DB Priv  | ALTER SESSION                    | X                | X                      | X                           | X          | X             | X               |
| DB Priv  | ANALYZE ANY                      |                  |                        |                             | X          |               |                 |
| DB Priv  | CREATE JOB                       | X                |                        |                             | X          |               |                 |
| DB Priv  | CREATE PROCEDURE                 | X                | X                      | X                           | X          |               |                 |
| DB Priv  | CREATE PUBLIC SYNONYM            | X                |                        |                             | X          |               |                 |
| DB Priv  | CREATE SEQUENCE                  | X                |                        |                             | X          |               |                 |
| DB Priv  | CREATE SESSION                   | X                | X                      | X                           | X          | X             | X               |
| DB Priv  | CREATE SYNONYM                   | X                | X                      |                             | X          |               |                 |
| DB Priv  | CREATE TABLE                     | X                |                        |                             | X          |               |                 |
| DB Priv  | CREATE TRIGGER                   | X                | X                      |                             | X          |               |                 |
| DB Priv  | CREATE VIEW                      | X                | X                      |                             | X          |               |                 |
| DB Priv  | DROP PUBLIC SYNONYM              | X                |                        |                             | X          |               |                 |
| DB Priv  | MANAGE SCHEDULER                 | X                |                        |                             | X          |               |                 |
| DB Priv  | RESTRICTED SESSION               | X                | X                      | X                           | X          |               |                 |
| DB Priv  | SELECT ANY DICTIONARY            | X                | X                      | X                           | X          | X             |                 |
| DB Role  | SELECT_CATALOG_ROLE              | X                |                        |                             | X          | X             |                 |
| DB Priv  | CREATE DATABASE LINK             |                  |                        |                             | X          |               |                 |

|            |                                | BackOffice Owner | Back Office View Owner | Back Office Dyn.PL/SQL user | larts      | BATCH account | OBD_SELECT_USER |
|------------|--------------------------------|------------------|------------------------|-----------------------------|------------|---------------|-----------------|
| PrivType   | Privilege                      | BackO            | Back 0                 | Back 0                      | Data Marts | BATCI         | OBD_S           |
| DB Priv    | CREATE DIMENSION               |                  |                        |                             | X          |               |                 |
| DB Priv    | CREATE EXTERNAL JOB            |                  |                        |                             | X          |               |                 |
| DB Priv    | ALTER SYSTEM                   | X                |                        |                             |            |               |                 |
| DB Role    | AQ ADMINISTRATOR ROLE          | X                |                        |                             |            |               |                 |
| DB Priv    | CREATE ANY CONTEXT             | X                |                        |                             |            |               |                 |
| DB Priv    | CREATE TYPE                    | X                |                        |                             | X          |               |                 |
| DB Priv    | CREATE MATERIALIZED VIEW       | X                |                        |                             |            |               |                 |
| DB Priv    | DROP ANY CONTEXT               | X                |                        |                             |            |               |                 |
| DB Priv    | EXEMPT ACCESS POLICY           |                  |                        |                             | X          |               |                 |
| DB Priv    | JAVAUSERPRIV                   | X                |                        |                             |            |               |                 |
| DB Priv    | RESOURCE                       |                  |                        |                             |            |               |                 |
| DB Priv    | INHERIT PRIVILEGES ON USER SYS | X                |                        |                             |            |               |                 |
| OHI Role   | OZG ROL                        | X                |                        |                             |            |               |                 |
| OHI Role   | OHI ROLE ALL                   | X                |                        |                             |            | X             |                 |
| OHI Role   | OZG ROL SELECT                 | X                |                        |                             |            |               |                 |
| OHI Role   | (OBD SELECT ROLE)              | X                |                        |                             |            |               | X               |
| OHI Role   | OHI ROLE EXTRACT               | X                |                        |                             |            |               |                 |
| OHI Role   | OZG ROL DIRECT                 | X                |                        |                             |            |               |                 |
| OHI Role   | OHI ROLE BATCH                 | X                |                        |                             |            |               |                 |
|            |                                | '                | L                      | ı                           | L          | ı             |                 |
| SysObjPriv | EXECUTE ON                     | v                |                        |                             |            |               |                 |
|            | SYS.DBMSOUTPUT_LINESARRAY      | X                |                        |                             |            |               |                 |
| SysObjPriv | EXECUTE ON SYS.DBMS_ALERT      | X                |                        |                             | X          |               |                 |
| SysObjPriv | EXECUTE ON                     | X                |                        |                             |            |               |                 |
|            | SYS.DBMS_APPLICATION_INFO      |                  |                        |                             |            |               |                 |
| SysObjPriv | EXECUTE ON SYS.DBMS_AQ         | X                |                        |                             | X          |               |                 |
| SysObjPriv | EXECUTE ON SYS.DBMS_AQADM      | X                |                        |                             | X          |               |                 |
| SysObjPriv | EXECUTE ON SYS.DBMS_ASSERT     | X                |                        |                             |            |               |                 |
| SysObjPriv | EXECUTE ON SYS.DBMS_CRYPTO     | X                |                        |                             | X          |               |                 |
| SysObjPriv | EXECUTE ON SYS.DBMS_FLASHBACK  | X                |                        |                             |            |               |                 |
| SysObjPriv | EXECUTE ON SYS.DBMS_HPROF      | X                |                        |                             |            |               |                 |
| SysObjPriv | EXECUTE ON SYS.DBMS_JAVA       | X                |                        |                             |            |               |                 |
| SysObjPriv | EXECUTE ON SYS.DBMS_JOB        | X                | X                      |                             |            |               |                 |
| SysObjPriv | EXECUTE ON SYS.DBMS_LOB        | X                |                        |                             |            |               |                 |
| SysObjPriv | EXECUTE ON SYS.DBMS_LOCK       | X                |                        |                             |            |               |                 |
| SysObjPriv | EXECUTE ON SYS.DBMS_METADATA   | X                |                        |                             |            |               |                 |
| SysObjPriv | EXECUTE ON SYS.DBMS_OUTPUT     | X                |                        |                             |            |               |                 |
| SysObjPriv | EXECUTE ON SYS.DBMS_PROFILER   | X                | • • •                  |                             |            |               |                 |
| SysObjPriv | EXECUTE ON SYS.DBMS_RANDOM     | X                | X                      |                             |            |               |                 |

| PrivType   | Privilege                       | BackOffice Owner | Back Office View Owner | Back Office Dyn.PL/SQL user | Data Marts | BATCH account | OBD_SELECT_USER |
|------------|---------------------------------|------------------|------------------------|-----------------------------|------------|---------------|-----------------|
| SysObjPriv |                                 | X                |                        |                             | X          |               |                 |
| SysObjPriv |                                 | X                |                        |                             |            |               |                 |
| SysObjPriv |                                 | X                |                        |                             |            |               |                 |
| SysObjPriv | EXECUTE ON SYS.DBMS_SESSION     | X                |                        |                             |            |               |                 |
| SysObjPriv | EXECUTE ON SYS.DBMS_SHARED_POOL | X                |                        |                             |            |               |                 |
| SysObjPriv |                                 | X                |                        |                             |            |               |                 |
| SysObjPriv | EXECUTE ON SYS.DBMS_SQL         | X                |                        | X                           |            |               |                 |
| SysObjPriv | EXECUTE ON SYS.DBMS_STANDARD    | X                | X                      | X                           |            |               |                 |
| SysObjPriv | EXECUTE ON SYS.DBMS_STATS       | X                |                        |                             |            |               |                 |
| SysObjPriv | EXECUTE ON SYS.DBMS_SYSTEM      | X                |                        |                             | X          |               |                 |
| SysObjPriv | EXECUTE ON SYS.DBMS_TRANSACTION | X                |                        |                             |            |               |                 |
| SysObjPriv | EXECUTE ON SYS.DBMS_UTILITY     | X                |                        |                             |            |               |                 |
| SysObjPriv | EXECUTE ON                      | X                |                        |                             | X          |               |                 |
|            | SYS.DBMS_WORKLOAD_REPOSITORY    | Λ                |                        |                             | Λ          |               |                 |
| SysObjPriv |                                 | X                |                        |                             |            |               |                 |
| SysObjPriv | EXECUTE ON SYS.DBMS_XPLAN       | X                |                        |                             |            |               |                 |
| SysObjPriv | EXECUTE ON SYS.UTL_CALL_STACK   | X                |                        |                             |            |               |                 |
| SysObjPriv | EXECUTE ON SYS.UTL_COMPRESS     | X                |                        |                             |            |               |                 |
| SysObjPriv | EXECUTE ON SYS.UTL_ENCODE       | X                |                        |                             |            |               |                 |
| SysObjPriv | EXECUTE ON SYS.UTL_FILE         | X                |                        |                             |            |               |                 |
| SysObjPriv | EXECUTE ON SYS.UTL_HTTP         | X                |                        |                             |            |               |                 |
| SysObjPriv | EXECUTE ON SYS.UTL_I18N         | X                |                        |                             |            |               |                 |
| SysObjPriv | EXECUTE ON SYS.UTL_RAW          | X                |                        |                             |            |               |                 |
| SysObjPriv | EXECUTE ON SYS.UTL_RECOMP       | X                |                        |                             |            |               |                 |
| SysObjPriv | EXECUTE ON SYS.UTL_URL          | X                |                        |                             |            |               |                 |
| SysObjPriv | SELECT ON SYS.V_\$DATABASE      | X                |                        |                             |            |               | X               |
| SysObjPriv | EXECUTE ON XDB.DBMS_XMLDOM      | X                |                        |                             |            |               |                 |
| SysObjPriv | EXECUTE ON XDB.DBMS_XMLPARSER   | X                |                        |                             |            |               |                 |
| SysObjPriv | EXECUTE ON XDB.DBMS_XMLSCHEMA   | X                |                        |                             |            |               |                 |
| SysObjPriv | EXECUTE ON                      | X                |                        |                             |            |               |                 |
|            | XDB.DBMS_XSLPROCESSOR           | $\Lambda$        |                        |                             |            |               |                 |

--Info: Table last updated OHI release 10.20.5.0.0

# APPENDIX F DATABASE VAULT – RELEVANT CHECKS

### **OHI BACK OFFICE**

When Database Vault is enabled and the OHI realm for OHI Back Office has been created, a number of additional checks are executed.

- If the OHI realm is present, it should be enabled.
- If the OHI realm is present, Operations Control should be enabled.
- The OHI table owner must have Database Vault proxy authorizations for the target users OHI VIEW OWNER and OHI DPS USER.
- All users with name OHI\_REALM\_AUTH% that are currently logged on are listed. This is because they all might have authorized the potential current OHIPATCH action by logging in (if the check is performed during an OHIPATCH action and not as part of a batch action to run the checks).
- Check the users that have OHI realm authorization:
  - o There should be no owners other than the three kown owners.
  - Participants registered by the customer should have at least one direct grant on OHI BO objects.
- All unknown users are listed that have OHI realm authorization. These should be participants registered by the customer, e.g. for custom development. This should be a very limited list that should be reviewed. This direct realm authorization is retrieved from view DBA\_DV\_REALM\_AUTH.
- If the OHI Realm is absent, report on users having role OHI\_REALM\_ACCESS. When the realm is present report on users missing the role.
- Check users with a name like OHI REALM AUTH%.
  - They ahould not be registered as a Back Office functional user (a "functionaris").
  - They should have no database roles, no privileges on OHI BO objects and only CREATE SESSION privilege and RESTRICTED SESSION privilege.
- Check that database users with role OHI\_REALM\_ACCESS are not a Back Office functional user (a "functionaris").

# **OHI DATA MARTS**

Please see the checks for OHI Back Office and ignore the Back Office specific checks like for the additional owners as present in OHI Back Office.